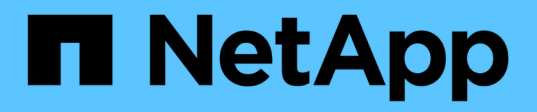

## **Creazione e utilizzo di copie Snapshot in SnapDrive per UNIX**

Snapdrive for Unix

NetApp August 08, 2024

This PDF was generated from https://docs.netapp.com/it-it/snapdriveunix/aix/concept\_considerations\_when\_working\_with\_snapshot\_copies.html on August 08, 2024. Always check docs.netapp.com for the latest.

# **Sommario**

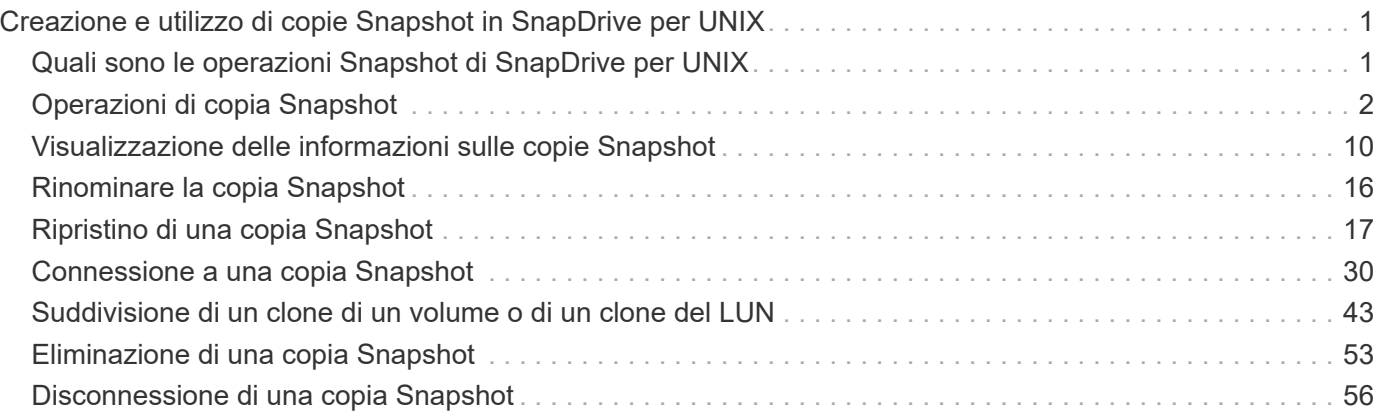

# <span id="page-2-0"></span>**Creazione e utilizzo di copie Snapshot in SnapDrive per UNIX**

SnapDrive per UNIX consente di creare copie Snapshot dei dati host.

## <span id="page-2-1"></span>**Quali sono le operazioni Snapshot di SnapDrive per UNIX**

SnapDrive per UNIX consente di utilizzare la tecnologia Snapshot di Data ONTAP per creare un'immagine (copia Snapshot) dei dati host memorizzati in un sistema storage.

Questa copia Snapshot fornisce una copia di tali dati, che è possibile ripristinare in un secondo momento. I dati della copia Snapshot possono esistere su un sistema storage o su più sistemi storage e relativi volumi. Questi sistemi storage possono essere in coppia ha o file system locali al nodo o gruppi di dischi o LUN in un ambiente di cluster host. Su un host UNIX non in cluster con SnapDrive per UNIX installato, è possibile creare una copia Snapshot di uno o più gruppi di volumi su un sistema storage.

La copia Snapshot può contenere file system, volumi logici, gruppi di dischi, LUN e strutture di directory NFS. Dopo aver creato una copia Snapshot, è possibile rinominarla, ripristinarla o eliminarla. È inoltre possibile connettersi a una posizione diversa sullo stesso host o a un altro host. Dopo aver effettuato la connessione, è possibile visualizzare e modificare il contenuto della copia Snapshot oppure disconnettersi dalla copia Snapshot. Inoltre, SnapDrive per UNIX consente di visualizzare le informazioni sulla copia Snapshot creata. Su un host UNIX in cluster con SnapDrive per UNIX installato, è possibile eseguire operazioni Snapshot sui nodi del cluster host che includono gruppi di dischi e file system. Le operazioni Snapshot includono creazione, ridenominazione, ripristino, connessione, disconnessione, visualizzare ed eliminare.

## **Considerazioni sull'utilizzo delle copie Snapshot**

Quando si utilizza una copia Snapshot, è necessario tenere presente alcune considerazioni, ad esempio il fatto che SnapDrive per UNIX funziona solo con le copie Snapshot create o che le copie Snapshot vengono replicate automaticamente dal sistema di storage all'host e così via.

Quando si lavora con le operazioni Snapshot, è necessario prendere in considerazione quanto segue:

• SnapDrive per UNIX funziona solo con le copie Snapshot create.

Non è in grado di ripristinare le copie Snapshot non create.

• Quando si crea una copia Snapshot su un sistema di storage di destinazione, la copia Snapshot viene automaticamente replicata dal sistema di storage di origine su cui viene creata nel sistema di storage di destinazione.

SnapDrive per UNIX consente di ripristinare la copia Snapshot anche sul sistema di storage di destinazione.

- La connessione all'host di origine avviene quando si utilizza snapdrive snap connect Comando per connettersi a una copia Snapshot in una nuova posizione sullo stesso host in cui è stata connessa l'ultima volta (o è ancora connesso).
- Il supporto di Snapshot per le entità di storage che coprono più volumi di sistemi storage o sistemi storage multipli è limitato alle configurazioni che non consentono un'operazione di blocco nello stack software.
- Quando si esporta il volume attraverso il protocollo NFS, è necessario impostare l'opzione ID utente anonimo su 0 per il funzionamento dei comandi SnapDrive per UNIX.
- Quando sono presenti due file system JFS (JFS e JFS2) in un singolo gruppo di dischi, SnapDrive per UNIX supporta le operazioni solo per il file system JFS2.
- SnapDrive per UNIX consente di creare copie Snapshot di un gruppo di volumi simultanei e di clonare o ripristinare utilizzando le stesse proprietà.
- Un'operazione SFSR (Single-file SnapRestore) seguita immediatamente dalla creazione di una copia Snapshot non riesce.

È necessario riprovare l'operazione dopo un certo periodo di tempo. Per ulteriori informazioni, consultare ["Guida alla gestione dello storage logico di Clustered Data ONTAP"](http://docs.netapp.com/ontap-9/topic/com.netapp.doc.dot-cm-vsmg/home.html).

## <span id="page-3-0"></span>**Operazioni di copia Snapshot**

È possibile creare copie Snapshot utilizzando snapdrive snap create comando.

## **Copie Snapshot coerenti con il crash**

Potrebbe essere necessario creare copie Snapshot coerenti con il crash del file system o dei gruppi di dischi. SnapDrive per UNIX crea copie Snapshot che contengono l'immagine di tutti i volumi del sistema di storage specificati nell'entità.

Quando si crea una copia Snapshot di un'entità di storage, ad esempio un file system o un gruppo di dischi, SnapDrive per UNIX crea una copia Snapshot che contiene l'immagine di tutti i volumi del sistema di storage che costituiscono l'entità specificata utilizzando un file spec argomento. Il file spec Argument specifica l'entità di storage, ad esempio il file system, il LUN o l'albero delle directory NFS utilizzato da SnapDrive per UNIX per creare la copia Snapshot.

SnapDrive per UNIX crea componenti di storage coerenti che compongono l'entità richiesta nella copia Snapshot. Ciò significa che i LUN o le directory vengono utilizzati al di fuori di quelli specificati da snapdrive snap create comando file spec L'argomento potrebbe non avere immagini coerenti nella copia Snapshot. SnapDrive per UNIX consente di ripristinare solo le entità specificate da file spec Argomenti coerenti nella copia Snapshot.

Le copie Snapshot delle entità contenute in un singolo volume del sistema di storage sono sempre coerenti con il crash. SnapDrive per UNIX adotta procedure speciali per garantire che anche le copie Snapshot che abbracciano più sistemi storage o volumi di sistemi storage siano coerenti con il crash. Il metodo utilizzato da SnapDrive per UNIX per garantire la coerenza del crash dipende dalla versione di Data ONTAP utilizzata dove risiedono le entità di storage nella copia Snapshot.

#### **Coerenza del crash con Data ONTAP 7.2 e versioni successive**

SnapDrive per UNIX utilizza il supporto per i gruppi di coerenza fornito da Data ONTAP 7.2 e versioni successive, in modo che tutte le copie Snapshot che coprono più volumi siano coerenti con il crash.

Data ONTAP versione 7.2 e successive fornisce il supporto per gruppi di coerenza e recinzioni del sistema di storage. SnapDrive per UNIX utilizza queste funzionalità per garantire che tutte le copie Snapshot che coprono più volumi siano coerenti con il crash.

Per creare una copia Snapshot coerente in caso di crash su più volumi, SnapDrive per UNIX esegue le seguenti operazioni:

- Fences (blocca) i/o in ogni volume che contiene un'entità di storage.
- Esegue una copia Snapshot di ciascun volume.

Il tempo necessario per eseguire il finding del volume e creare la copia Snapshot è limitato ed è controllato da Data ONTAP.

Il **snapcreate-cg-timeout** nel snapdrive.conf File specifica la quantità di tempo, entro le limitazioni di Data ONTAP, che si desidera consentire per la scherma del sistema di storage. È possibile specificare un intervallo urgente, medio o rilassato. Se il sistema di storage richiede più tempo di quanto consentito per completare l'operazione di scherma, SnapDrive per UNIX crea la copia Snapshot utilizzando la metodologia di coerenza per le versioni precedenti di Data ONTAP 7.2. È inoltre possibile specificare questa metodologia utilizzando -nofilerfence Quando si crea la copia Snapshot.

Se si richiede una copia Snapshot per un'entità di storage che si estende su sistemi storage con Data ONTAP 7.2 e versioni precedenti di Data ONTAP, SnapDrive per UNIX crea anche la copia Snapshot utilizzando il metodo di coerenza per le versioni di Data ONTAP precedenti alla 7.2.

#### **Copie Snapshot del gruppo di coerenza in SnapDrive per UNIX**

Consistency Group Snapshot è una copia Snapshot di un set di volumi che si estendono su diversi Vserver o nodi di un cluster, che viene gestito come una singola entità.

SnapDrive per UNIX acquisisce copie Snapshot coerenti con il crash in tutti i volumi che coprono diversi Vserver o nodi di un cluster. È inoltre possibile configurare il periodo di tempo entro il quale acquisire la copia Snapshot.

SnapDrive per UNIX acquisisce le copie Snapshot dei gruppi di coerenza per impostazione predefinita. È possibile disattivare questa funzione e ripristinare l'acquisizione delle copie Snapshot in modalità Best-effort.

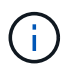

SnapDrive per UNIX 5.2 supporta le copie Snapshot dei gruppi di coerenza per Clustered Data ONTAP solo in Data ONTAP 8.2 o versioni successive.

#### **Informazioni correlate**

[Creazione di una copia Snapshot di un gruppo di coerenza](#page-4-0)

[Disattivazione delle copie Snapshot dei gruppi di coerenza](#page-5-0)

#### <span id="page-4-0"></span>**Creazione di una copia Snapshot di un gruppo di coerenza**

È possibile configurare SnapDrive per UNIX per creare una copia Snapshot di un gruppo di coerenza.

#### **Fasi**

1. Immettere il seguente comando sull'host:

```
snapdrive snap create -fs /mnt/test -snapname snapshotname -f -noprompt.
```
*snapshotname* È il nome specificato per la copia Snapshot del gruppo di coerenza.

#### **Esempio**

Di seguito viene riportato un esempio del comando:

snapdrive snap create -fs /mnt/test -snapname snap 123 -f -noprompt

La copia Snapshot del gruppo di coerenza è stata creata correttamente.

#### <span id="page-5-0"></span>**Disattivazione delle copie Snapshot dei gruppi di coerenza**

È possibile configurare SnapDrive per UNIX per disattivare una copia Snapshot di un gruppo di coerenza.

#### **Fasi**

1. Inserire:

#### **snapdrive snap create -fs /mnt/fs3** *-snapname* **nfs\_snap** *-nofilerfence*

La copia Snapshot del gruppo di coerenza è stata disattivata correttamente.

## **Copie Snapshot coerenti con l'applicazione**

Per creare una copia Snapshot coerente con l'applicazione, arrestare l'applicazione prima dell'operazione Snapshot.

Per garantire che una copia Snapshot sia coerente con l'applicazione, potrebbe essere necessario interrompere o eseguire le operazioni necessarie per interrompere l'applicazione prima di eseguire la copia Snapshot. Si noti che le funzionalità di backup a caldo del database dipendono dai metodi utilizzati dal DBMS e non sempre rinunciano all'i/o nei file di database.

Se l'applicazione non ha completato le transazioni e i dati scritti nel sistema di storage, la copia Snapshot risultante potrebbe non essere coerente con l'applicazione.

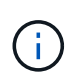

Se l'applicazione è in grado di eseguire il ripristino da una copia Snapshot coerente con il crash, non è necessario interromperla. Consultare la documentazione dell'applicazione. Per ulteriori informazioni sull'esecuzione di copie Snapshot coerenti con l'applicazione.

È necessario eseguire una nuova copia Snapshot ogni volta che si aggiunge o rimuove un volume host, un LUN o un albero di directory NFS o si ridimensionano i volumi host o i file system. In questo modo si garantisce una copia coerente del gruppo di dischi appena configurato che è possibile utilizzare se è necessario ripristinare il gruppo di dischi.

## **Copie Snapshot che spaziano su sistemi o volumi storage**

SnapDrive per UNIX consente di eseguire copie Snapshot che risiedono in più volumi di sistemi storage sullo stesso sistema o su sistemi storage diversi.

SnapDrive per UNIX consente di eseguire copie Snapshot che si estendono su più volumi di sistemi storage o su più sistemi storage. Questi volumi possono risiedere sullo stesso sistema storage o su sistemi storage diversi. Anche se il snapdrive snap create Il comando crea una copia Snapshot di tutti i volumi che

compongono l'entità richiesta, SnapDrive per UNIX ripristina solo le entità specificate in snapdrive snap create comando.

Quando si utilizza snapdrive snap create Comando per eseguire una copia Snapshot che si estende su più volumi, non è necessario assegnare un nome ai volumi nel prompt dei comandi. SnapDrive per UNIX riceve queste informazioni da file\_spec argomento specificato dall'utente.

- Se il file spec Se si immettono richieste a un gruppo di dischi o a un file system o a un volume host che risiede in un gruppo di dischi, SnapDrive per UNIX crea automaticamente una copia Snapshot che include tutti i volumi del sistema di storage per il gruppo di dischi, il volume o il file system specificati.
- Se il file spec Si immettono richieste di un LUN, SnapDrive per UNIX esegue una copia Snapshot del volume del sistema di storage che contiene il LUN.
- Se il file spec L'utente inserisce le richieste di un file system che risiede direttamente su un LUN, SnapDrive per UNIX esegue una copia Snapshot del volume del sistema di storage che contiene il LUN e il file system specificati.
- Se il file spec Se si immette Requests una directory NFS, SnapDrive for UNIX crea una copia Snapshot del volume che contiene la struttura di directory NFS.

Oltre a utilizzare un file spec argomento basato su entità di più sistemi storage e volumi di sistemi storage, è possibile utilizzare anche una combinazione di file\_spec argomenti in cui ciascun valore si basa su un singolo sistema storage o volume del sistema storage. Ad esempio, si supponga di disporre di un'installazione in cui il gruppo di dischi dg1 si estende sul sistema di storage 2 e sul sistema di storage 3, dove dg2 si trova sul sistema di storage 2 e dove dg3 si trova sul sistema di storage 3. In questo caso, una delle seguenti righe di comando è corretta:

snapdrive snap create -dg dg1 -snapname snapdg1 snapdrive snap create -dg dg2 dg3 -snapname snapdg23 snapdrive snap create -dg dg1 dg2 dg3 -snapname snapdg123

Quando si creano copie Snapshot che spaziano tra sistemi e volumi di storage, è importante tenere presente che SnapDrive per UNIX crea la copia Snapshot su ciascun volume dei sistemi di storage utilizzando un nome breve. Il nome del percorso completo non è incluso nel nome, anche se i volumi si trovano su sistemi storage diversi. Ciò significa che, se successivamente si rinomina la copia Snapshot, è necessario accedere a ciascun sistema di storage e volume e rinominarla.

## <span id="page-6-0"></span>**Creazione di copie Snapshot di entità non correlate**

### SnapDrive per UNIX crea copie Snapshot di entità non correlate mantenendo copie Snapshot singole coerenti con il crash.

A meno che non si specifichi diversamente, SnapDrive per UNIX presuppone che tutte le entità specificate in una particolare riga di comando SNAP create di SnapDrive siano correlate; in altre parole, la validità degli aggiornamenti di una entità può dipendere dagli aggiornamenti delle altre entità specificate. Quando le entità di storage hanno scritture dipendenti in questo modo, SnapDrive per UNIX prende le misure necessarie per creare una copia Snapshot coerente con il crash per tutte le entità di storage come gruppo.

Nell'esempio seguente viene illustrato come SnapDrive per UNIX crea una copia Snapshot di entità di storage con scritture dipendenti. Nell'esempio seguente, il comando SNAP create di SnapDrive specifica un file system su un LUN e anche un gruppo di dischi. Il gruppo di dischi è costituito da LUN che risiedono su un singolo sistema di storage (vedere creazione di una copia Snapshot). Il file system su un LUN risiede su un sistema di

storage e un volume del sistema di storage diversi. In gruppo, il file system e il gruppo di dischi si estendono su più volumi del sistema di storage, ma singolarmente non lo fanno.

Il seguente comando specifica una copia Snapshot che contiene sia il file system /mnt/fs1 che il gruppo di dischi dg1: snapdrive snap create -fs /mnt/fs1 -dg dg1 -snapname fs1\_dg1

Poiché queste entità di storage possono avere scritture dipendenti, SnapDrive per UNIX tenta di creare una copia Snapshot coerente con il crash e considera il file system /mnt/fs1 e il gruppo di dischi dg1 come un gruppo. Ciò significa che SnapDrive per UNIX è necessario per bloccare le operazioni di i/o nei volumi del sistema di storage prima di creare la copia Snapshot.

La creazione di copie Snapshot coerenti con il crash per più entità di storage tra i volumi richiede più tempo e non è sempre possibile se SnapDrive per UNIX non riesce a bloccare le operazioni di i/O. In questo modo, SnapDrive per UNIX consente di creare copie Snapshot di entità di storage non correlate. Le entità di storage non correlate sono entità che è possibile specificare che non hanno scritture dipendenti quando viene eseguita la copia Snapshot. Poiché le entità non hanno scritture dipendenti, SnapDrive per UNIX non prende provvedimenti per rendere le entità coerenti come gruppo. Invece, SnapDrive per UNIX crea una copia Snapshot in cui ciascuna delle singole entità di storage è coerente con il crash.

Il seguente comando specifica una copia Snapshot del file system su un LUN e il gruppo di dischi descritti in precedenza. Poiché viene specificata l'opzione -unrelated, SnapDrive per UNIX crea una copia Snapshot in cui il file system /mnt/fs1 e il gruppo di dischi dg1 sono coerenti con il crash come singole entità di storage, ma non vengono trattati come un gruppo. Il seguente comando non richiede SnapDrive per UNIX per bloccare le operazioni di i/o sui volumi del sistema di storage: snapdrive snap create -fs /mnt/fs1 -dg dg1 -unrelated -snapname fs1 dg1

#### **Informazioni correlate**

#### [Creazione di una copia Snapshot](#page-10-0)

## **Linee guida per la creazione di copie Snapshot**

Durante la creazione di copie Snapshot con SnapDrive per UNIX, considerare quanto segue: È possibile mantenere un massimo di 255 copie Snapshot per volume, SnapDrive per UNIX supporta solo le copie Snapshot create, non è possibile creare copie Snapshot di gruppi di dischi root, dispositivo di avvio o dispositivo di swap e SnapDrive per UNIX richiede un'operazione di blocco per mantenere la coerenza del crash.

Seguire queste linee guida quando si immettono i comandi che creano le copie Snapshot:

• È possibile conservare un massimo di 255 copie Snapshot per volume del sistema di storage. Questo limite viene impostato dal sistema di storage. Il numero totale può variare a seconda che altri strumenti utilizzino queste copie Snapshot.

Quando il numero di copie Snapshot ha raggiunto il limite massimo, l'operazione di creazione Snapshot non riesce. È necessario eliminare alcune delle vecchie copie Snapshot prima di poter utilizzare SnapDrive per UNIX.

- SnapDrive per UNIX non supporta le copie Snapshot non create. Ad esempio, non supporta le copie Snapshot create dalla console del sistema di storage, poiché tale pratica può causare incoerenze all'interno del file system.
- Non è possibile utilizzare SnapDrive per UNIX per creare copie Snapshot di:

◦ Gruppi di dischi root

L'operazione di creazione di Snapshot non riesce quando si tenta di eseguire una copia Snapshot di un gruppo di dischi root per una LVM.

◦ Dispositivo di boot o dispositivo di swap

SnapDrive per UNIX non esegue una copia Snapshot di un dispositivo di avvio del sistema o di un dispositivo di swap del sistema.

• Quando una copia Snapshot si estende su più sistemi storage o volumi di sistemi storage, SnapDrive per UNIX richiede un'operazione di blocco per garantire la coerenza del crash. Per informazioni sulla creazione di copie Snapshot su configurazioni per le quali non viene fornita un'operazione di blocco.

## **Informazioni necessarie per l'utilizzo del comando SnapDrive SNAP create**

Quando si crea una copia Snapshot, è necessario determinare l'entità di storage che si desidera acquisire e specificare un nome della copia Snapshot.

La seguente tabella fornisce le informazioni necessarie per l'utilizzo di snapdrive snap create comando:

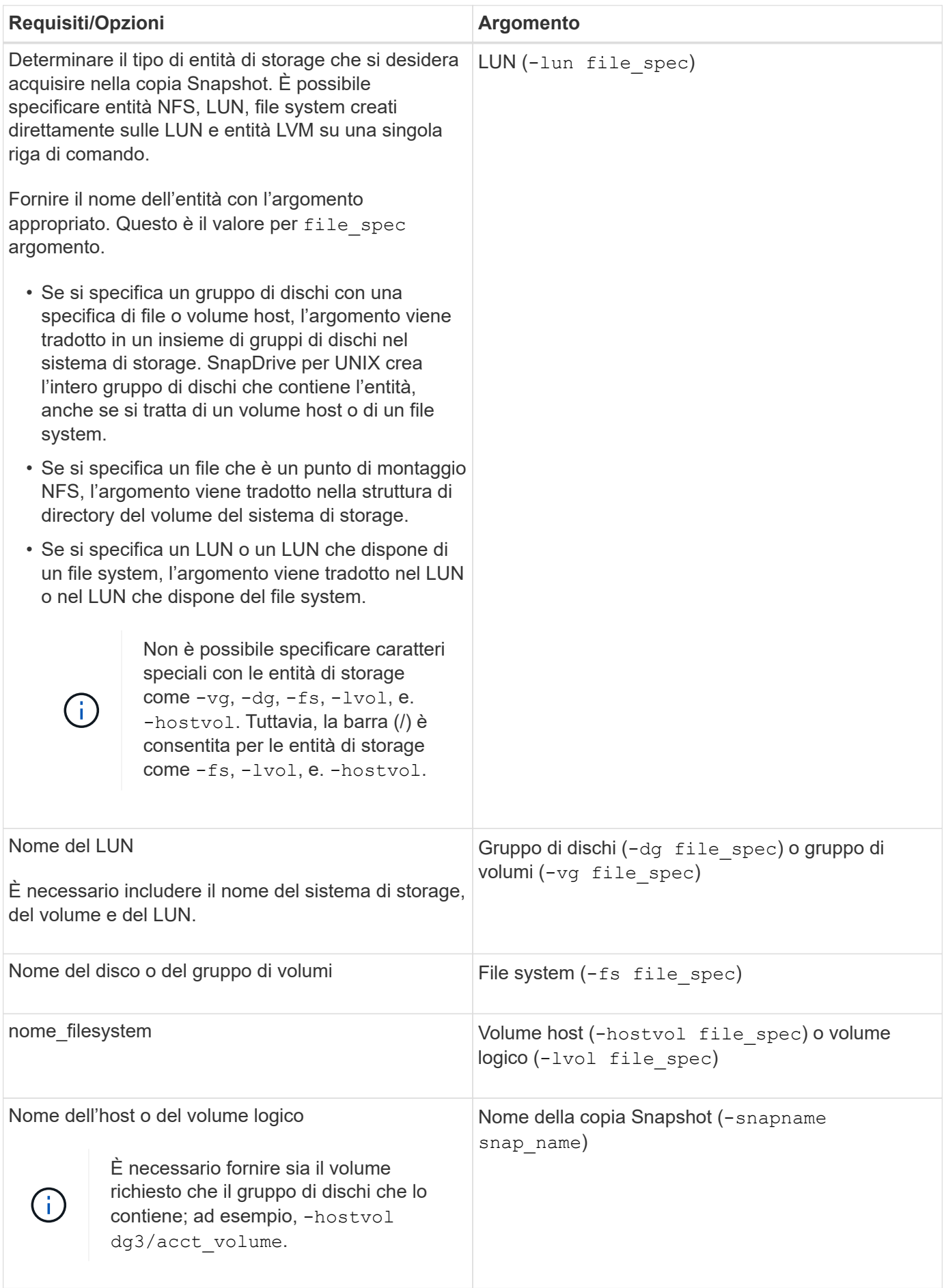

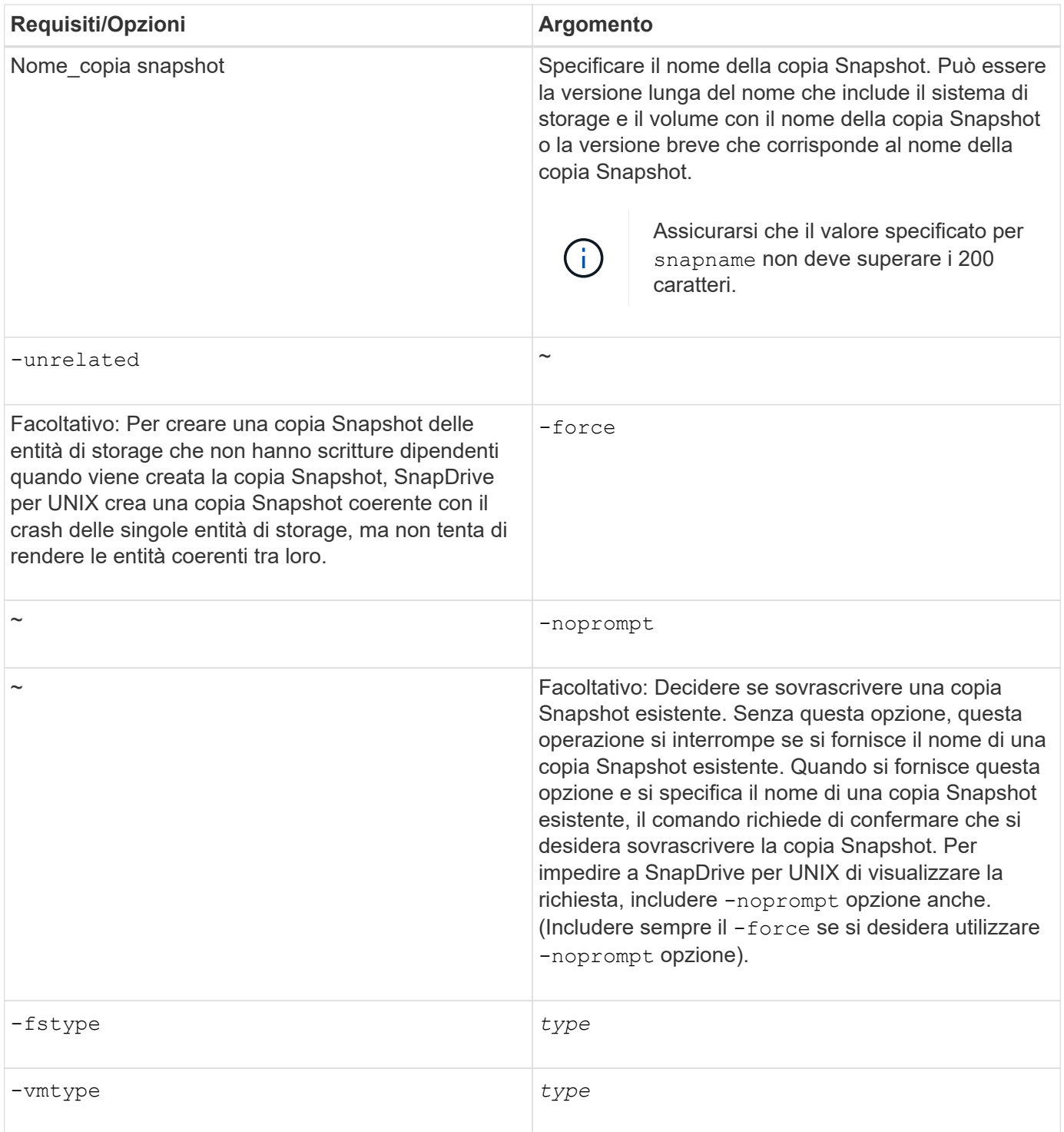

## <span id="page-10-0"></span>**Creazione di una copia Snapshot**

Per creare una copia Snapshot, eseguire snapdrive snap create comando.

Prima di eseguire questa sintassi, è necessario comprendere le opzioni, le parole chiave e gli argomenti menzionati in questo comando.

#### **Fasi**

1. Immettere la seguente sintassi di comando per creare una copia Snapshot:

```
snapdrive snap create {-lun | -dg | -fs | -hostvol } file_spec[file_spec …] [
{-lun |-dg | -fs | -hostvol } file_spec [file_spec…]] -snapname snap_name [
-force [-noprompt]][-unrelated] [-nofilerfence] [-fstype type][-vmtype type]
```
Il *file\_spec* gli argomenti rappresentano un insieme di entità di storage su uno o più sistemi storage. L'operazione di creazione Snapshot crea una copia Snapshot del volume del sistema di storage contenente tali entità e gli assegna il nome specificato in snap\_name argomento.

#### **Informazioni correlate**

[Creazione di copie Snapshot di entità non correlate](#page-6-0)

## <span id="page-11-0"></span>**Visualizzazione delle informazioni sulle copie Snapshot**

È possibile visualizzare le copie Snapshot di un sistema di storage, un volume del sistema di storage, LUN e altre entità di storage. Utilizzare il comando snapdrive snap show (o. list) Per visualizzare una copia Snapshot.

## **Comando da utilizzare per visualizzare le informazioni di copia Snapshot**

Utilizzare snapdrive snap show (o. list) Per visualizzare le informazioni sulle copie Snapshot.

È possibile utilizzare snapdrive snap show (O list) per visualizzare le informazioni relative a ciascuna copia Snapshot creata da SnapDrive per UNIX. È possibile utilizzare questo comando per visualizzare informazioni su:

- Sistemi storage
- Volumi sui sistemi storage
- Entità di storage come file NFS e strutture di directory, gruppi di volumi, gruppi di dischi, file system, volumi logici, e dei volumi host
- Copie Snapshot

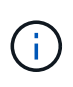

Il show e. list le forme di questo comando sono sinonimi. Per SnapDrive 2.0 per UNIX e versioni successive, è necessario utilizzare la forma lunga del nome della copia Snapshot quando si visualizzano le informazioni sulle copie Snapshot.

## **Linee guida per la visualizzazione delle copie Snapshot**

È possibile utilizzare i caratteri jolly per visualizzare le copie Snapshot. È possibile visualizzare tutte le copie Snapshot presenti in un oggetto specifico.

Prima di utilizzare le copie Snapshot, tenere presenti i seguenti punti:

• È possibile utilizzare il carattere jolly (\*) nei nomi delle copie Snapshot. L'operazione Snapshot show (Mostra snapshot) consente di utilizzare il carattere jolly per visualizzare tutti i nomi delle copie Snapshot corrispondenti a un determinato modello o a tutti i nomi delle copie Snapshot di un determinato volume. Le seguenti regole si applicano quando si utilizza il carattere jolly nei nomi delle copie Snapshot:

- È possibile utilizzare un carattere jolly solo alla fine del nome. Non è possibile utilizzare il carattere jolly all'inizio o al centro del nome di una copia Snapshot.
- Non è possibile utilizzare il carattere jolly nei campi del volume del sistema di storage o del sistema di storage di un nome di copia Snapshot.
- È inoltre possibile utilizzare questo comando per elencare tutte le copie Snapshot su oggetti specifici, inclusi i sistemi di storage e i relativi volumi, gruppi di dischi, gruppi di volumi host, file system, volumi host, e volumi logici.
- Se si immette un snapdrive snap show Command and SnapDrive for UNIX non individua alcuna copia Snapshot, ma visualizza il messaggio "nessuna copia Snapshot corrispondente". Se si specificano argomenti nella riga di comando e alcune parti di essi non esistono, SnapDrive per UNIX restituisce un elenco parziale di quelli per i quali vengono trovate le copie Snapshot. Elenca anche gli argomenti non validi.
- Se il snapdrive snap create il comando viene interrotto bruscamente, un comando incompleto .stoc.xml il file viene memorizzato nel volume del sistema di storage. Per questo motivo, tutte le copie Snapshot pianificate eseguite dal sistema di storage avranno una copia del file incompleto .stoc.xml file. Per snapdrive snap list per funzionare correttamente, completare i seguenti passaggi:

#### **Fasi**

- 1. Eliminare l'incompleto .stoc.xml file nel volume.
- 2. Eliminare le copie Snapshot pianificate eseguite dal sistema di storage che contengono il file incompleto .stoc.xml file.

## **Informazioni necessarie per l'utilizzo dei comandi di elenco o di visualizzazione snap di SnapDrive**

È possibile utilizzare il comando snapdrive snap show oppure list per visualizzare informazioni su sistemi storage, volumi del sistema storage, dischi o gruppi di volumi, file system, Copie Snapshot e così via.

La seguente tabella fornisce le informazioni necessarie per l'utilizzo di snapdrive snap show | list comando.

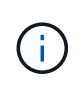

È possibile utilizzare gli stessi argomenti indipendentemente dal fatto che si inserisca o meno snapdrive snap show oppure snapdrive snap list come comando. Questi comandi sono sinonimi.

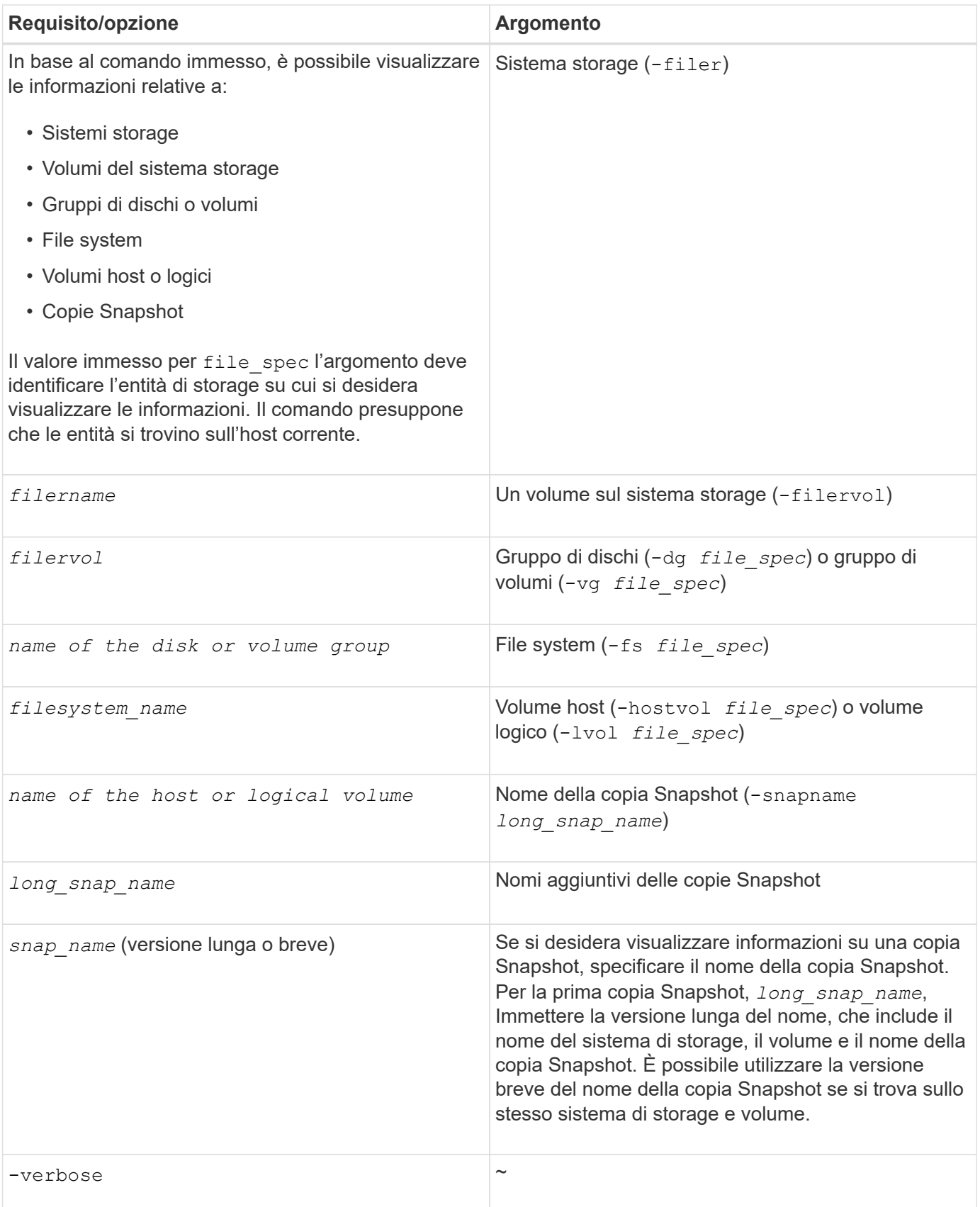

## **Visualizzazione delle copie Snapshot residenti su un sistema storage**

È possibile utilizzare il comando SnapDrive per visualizzare le copie Snapshot su un

sistema di storage.

Per visualizzare informazioni sulle copie Snapshot che risiedono su un sistema di storage, utilizzare la seguente sintassi:

snapdrive snap show -filer filername [filername…] [-verbose]

## **Visualizzazione delle copie Snapshot di un volume del sistema di storage**

È possibile utilizzare il comando SnapDrive per visualizzare le copie Snapshot su un volume del sistema di storage.

Per visualizzare informazioni sulle copie Snapshot di un volume di sistema storage, utilizzare la seguente sintassi:

```
snapdrive snap show -filervol filervol [filervol…] [-verbose]
```
## **Visualizzazione di una copia Snapshot**

Il comando snapdrive snap show oppure list Visualizza il nome del sistema di storage in cui viene creata la copia Snapshot, il nome host, la data e l'ora e così via.

#### **Fasi**

1. Immettere la seguente sintassi del comando per visualizzare una copia Snapshot:

```
snapdrive snap show [-snapname] long_snap_name [snap_name…] [-verbose]
```
Questa operazione visualizza almeno le seguenti informazioni sulla copia Snapshot:

- Il nome del sistema di storage in cui viene creata la copia Snapshot
- Il nome dell'host che ha eseguito la copia Snapshot
- Il percorso delle LUN nel sistema storage
- La data e l'ora di creazione della copia Snapshot
- Il nome della copia Snapshot
- I nomi dei gruppi di dischi inclusi nella copia Snapshot

**Esempio**: Di seguito sono riportati alcuni esempi snapdrive snap show comandi:

```
# snapdrive snap show -snapname toaster:/vol/vol2:snapA snapX snapY
# snapdrive snap show -verbose toaster:/vol/vol2:snapA /vol/vol3:snapB
snapC
# snapdrive snap show toaster:/vol/vol2:snapA
# snapdrive snap list -dg dg1 dg2
```
**Esempio**: Questo esempio utilizza un carattere jolly per visualizzare informazioni sulle copie Snapshot disponibili su un determinato volume:

```
# snapdrive snap show toaster:/vol/vol1:*
snap name host date
snapped
------------------------------------------------------------------
-------------
toaster:/vol/vol1:sss1 DBserver Mar 12
16:19 dg1
toaster:/vol/vol1:testdg DBserver Mar 12
15:35 dg1
toaster:/vol/vol1:t1 DBserver Mar 10
18:06 dg1
toaster:/vol/vol1:hp_1 HPserver Mar 8
19:01 vg01
toaster:/vol/vol1:r3 DBserver Mar 8
13:39 rdg1
toaster:/vol/vol1:r1 DBserver Mar 8
13:20 rdg1
toaster:/vol/vol1:snap2 DBserver Mar 8
11:51 rdg1toaster:/vol/vol1:snap_p1 DBserver
Mar 8 10:18 rdg1
```
**Esempio**: In questo esempio, il -verbose L'opzione viene utilizzata nella riga di comando di un host AIX:

```
# snapdrive snap list betty:/vol/vol1:testsnap -v
snap name host date
snapped
------------------------------------------------------------------
-------------
betty:/vol/vol1:testsnap aix198-75 Jul 31
10:43 test1_SdDg
host OS: AIX 3 5
snapshot name: testsnap
Volume Manager: aixlvm 5.3
disk group: test1_SdDg
host volume: test1_SdHv
file system: test1_SdHv file system type: jfs2
mountpoint:
/mnt/test1
lun path dev paths
-------------------------------------------------------
betty:/vol/vol1/aix198-75_luntest1_SdLun /dev/hdisk32
```
**Esempio**: Questo esempio include i messaggi relativi alle copie Snapshot su un host AIX che non sono stati creati con SnapDrive per UNIX:

```
# snapdrive snap show -filer toaster
snap name host date
snapped
------------------------------------------------------------------
-------------
toaster:/vol/vol1:hourly.0 non-snapdrive snapshot
toaster:/vol/vol1:hourly.0 non-snapdrive snapshot
toaster:/vol/vol1:snap1 DBserver1 Oct 01 13:42 dg1
dg2
toaster:/vol/vol1:snap2 DBserver2 Oct 10 13:40
DBdg/hvol1
toaster:/vol/vol1:snap3 DBserver3 Oct 31 13:45
DBdg
```
Questo esempio visualizza una copia Snapshot di un file system basato su LVM su un host AIX che utilizza snapdrive snap show  $e$  il - verbose opzione:

```
# snapdrive snap show -v -fs /mnt/check_submit/csdg2/hv3_0
snapname host date snapped
------------------------------------------------------------------
-------------
toaster:/vol/vol1:mysnapshot sales-aix Aug 24 10:55 csdg2
host OS: AIX 1 5
snapshot name: mysnapshot
Volume Manager: aixlvm 5.1
disk group: csdg2
host volume: csdg2_log
host volume: csdg2_hv3_0
file system: csdg2 hv3 0 file system type: jfs2 mountpoint:
/mnt/check_submit/csdg2/hv3_0
lun path dev paths
-------------------------------------------------------
spinel:/vol/vol1/check submit aix-4 /dev/hdisk4
```
**Esempio**: I seguenti esempi utilizzano il carattere jolly:

```
# snapdrive snap show toaster:/vol/volX:*
# snapdrive snap show -v toaster:/vol/volX:DB1*
filer1:/vol/volY:DB2*
# snapdrive snap show toaster:/vol/vol2:mysnap* /vol/vol2:yoursnap*
hersnap*
# snapdrive snap show toaster:/vol/volX:*
```
**Esempio**: In questo esempio, l'utilizzo di un carattere jolly non è valido perché il carattere jolly si trova al centro del nome invece di essere posizionato alla fine:

```
# snap show toaster:/vol/vol1:my*snap
```
## **Altri metodi per ottenere i nomi delle copie Snapshot**

Utilizzare snapdrive snap list Per visualizzare il nome della copia Snapshot.

Un altro modo per ottenere un nome di copia Snapshot consiste nell'accedere al sistema di storage e utilizzare snapdrive snap list comando qui. Questo comando visualizza i nomi delle copie Snapshot.

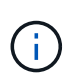

Il snapdrive snap show il comando è equivalente al sistema di storage snapdrive snap list comando.

## <span id="page-17-0"></span>**Rinominare la copia Snapshot**

È possibile modificare il nome di una copia Snapshot utilizzando snapshot snap rename comando. È possibile rinominare anche una copia Snapshot che si trova in più sistemi storage o volumi di sistemi storage.

## **Comando da utilizzare per rinominare una copia Snapshot**

Utilizzare snapshot snap rename Comando per rinominare una copia Snapshot.

## **Ridenominazione di una copia Snapshot che si estende a sistemi o volumi di storage**

Per le copie Snapshot che attraversano più sistemi storage o volumi di sistemi storage, rinominare tutte le copie Snapshot correlate.

È inoltre possibile utilizzare questo comando per rinominare una copia Snapshot che si trova in più sistemi di storage o in più volumi di sistemi di storage.

Se si rinomina una di queste copie Snapshot, è necessario rinominare anche tutte le copie Snapshot correlate utilizzando lo stesso nome. Questo perché SnapDrive per UNIX utilizza un nome breve quando crea la copia Snapshot, anche se si estende su più sistemi o volumi di storage. Il comando rename (Rinomina) modifica il nome della copia Snapshot corrente, ma non il nome delle copie Snapshot correlate nelle altre posizioni.

## **Linee guida per la ridenominazione delle copie Snapshot**

Durante la ridenominazione delle copie Snapshot, assicurarsi che le due copie Snapshot non abbiano lo stesso nome.

Seguire queste linee guida quando si utilizza snapdrive snap rename comando:

- Se si tenta di rinominare una copia Snapshot in un volume diverso del sistema di storage, viene visualizzato un messaggio di errore.
- Se il nuovo nome della copia Snapshot esiste già, viene visualizzato un messaggio di errore. È possibile utilizzare -force Opzione per forzare SnapDrive per UNIX a modificare il nome senza generare un messaggio di errore.

## **Modifica del nome di una copia Snapshot**

È possibile modificare il nome di una copia Snapshot utilizzando snapdrive snap rename comando. L'operazione di ridenominazione Snapshot modifica il nome della copia Snapshot di origine con il nome specificato dall'argomento di destinazione.

Prima di eseguire questa sintassi, è necessario comprendere le opzioni, le parole chiave e gli argomenti menzionati in questo comando.

#### **Fasi**

1. Immettere il seguente comando per modificare il nome della copia Snapshot:

#### **snapdrive snap rename [-snapname]** *old\_long\_snap\_name new\_snap\_name* **[-force [ noprompt]]**

Di seguito sono riportati alcuni esempi di snapdrive snap rename comando. La prima riga di comando include -force Opzione perché una copia Snapshot denominata new snapshot copia già esistente. Nel secondo esempio, entrambi i nomi delle copie Snapshot utilizzano la forma lunga del nome, ma entrambi si risolvono nello stesso volume del sistema di storage.

snapdrive snap rename -force filer1:/vol/vol1:oldsnap new snapshot

```
snapdrive snap rename filer1:/vol/vol1:FridaySnap
filer1:/vol/vol1:Snap040130
```
## <span id="page-18-0"></span>**Ripristino di una copia Snapshot**

È possibile ripristinare una copia Snapshot di una singola entità di storage o di più entità di storage.

## **Comando da utilizzare per ripristinare le copie Snapshot**

Utilizzare il comando snapdrive snap restore Per ripristinare una copia Snapshot.

Il snapdrive snap restore Il comando ripristina i dati della copia Snapshot specificata al prompt dei comandi nel sistema di storage. Questa operazione sostituisce il contenuto di file spec Argomenti (ad esempio gruppi di dischi, file NFS, strutture di directory NFS, file system creati direttamente sulle LUN) specificati su snapdrive snap restore con il contenuto di file spec Argomenti presenti nella copia Snapshot specificata.

È anche possibile ripristinare le copie Snapshot per inesistenti file\_spec argomenti. Ciò si verifica quando il valore specificato non esiste più sull'host, ma esisteva al momento della copia Snapshot. Ad esempio, potrebbe trattarsi di un file system che è stato dismontato o di un gruppo di dischi che è stato rimosso.

In genere, le copie Snapshot vengono ripristinate dall'host in cui sono state eseguite le copie Snapshot (in altre parole, l'host di origine).

- In un'entità NFS, quando lo stesso volume viene montato su due IP diversi, le operazioni di ripristino SNAP possono essere eseguite solo per una specifica di file alla volta per questi volumi.
- $(i)$
- Se sei un utente non root, allora, da SnapDrive 4.1 per UNIX, dovresti avere una funzionalità di scrittura dello storage su Global oltre alla funzionalità GlobalSDSnapshot per il ripristino Snapshot.

## **Ripristino delle copie Snapshot su un sistema storage di destinazione**

È possibile ripristinare le copie Snapshot nel sistema di storage da cui sono state create.

Quando si crea una copia Snapshot su un sistema di storage di destinazione, la copia Snapshot viene automaticamente replicata dal sistema di origine, dove viene creata nel sistema di storage di destinazione. SnapDrive per UNIX consente di ripristinare la copia Snapshot sul sistema di storage di origine. È inoltre possibile ripristinare la copia Snapshot sul sistema di storage di destinazione.

Se si esegue un ripristino snap di un singolo file in una relazione SnapMirror, i nomi dei volumi di origine e di destinazione non devono coincidere. SnapDrive per UNIX visualizza il seguente messaggio di errore se il nome del volume di origine e di destinazione sono identici:

```
0001-636 Command error: Snapdrive cannot restore LUNs on SnapMirror
destination filer volumes: <filer-vol-name>
```
In SnapDrive 4.0 per UNIX e versioni successive, se è attivato il controllo degli accessi basato sui ruoli, è possibile eseguire il ripristino snap sull'unità vFiler solo quando si dispone della funzionalità di ripristino Snapshot sull'unità vFiler.

#### **Informazioni correlate**

[Controllo degli accessi in base al ruolo in SnapDrive per UNIX](https://docs.netapp.com/it-it/snapdrive-unix/aix/concept_role_based_access_control_in_snapdrive_for_unix.html)

## **Ripristino di più entità di storage**

È possibile ripristinare una copia Snapshot che contiene più entità di storage.

Per ripristinare una copia Snapshot contenente entità di storage che risiedono su più sistemi di storage di destinazione, è necessario soddisfare i seguenti requisiti:

- Le entità di storage specificate al prompt dei comandi devono risiedere in un singolo sistema di storage o in una coppia ha.
- Il nome del volume del sistema di storage di origine deve corrispondere al nome del volume del sistema di storage di destinazione.
- È necessario impostare snapmirror-dest-multiple-filervolumes-enabled argomento in snapdrive.conf file su on.

È possibile utilizzare un comando per ripristinare le entità di storage che risiedono su un singolo sistema storage o su una coppia ha.

## **Considerazioni per il ripristino di una copia Snapshot**

Prima di ripristinare le copie Snapshot, assicurarsi di non utilizzare il file system e di non interrompere il processo di ripristino.

Prima di ripristinare una copia Snapshot, prendere in considerazione le seguenti informazioni importanti:

- Assicurarsi di non essere in alcuna directory del file system che si desidera ripristinare. È possibile eseguire snapdrive snap restore da qualsiasi directory, ad eccezione di quella di un file system in cui si desidera ripristinare le informazioni.
- Non interrompere l'operazione di ripristino immettendo Ctrl-C. In questo modo, il sistema potrebbe essere in una configurazione inutilizzabile. In tal caso, potrebbe essere necessario contattare il supporto tecnico NetApp per il ripristino.
- Quando si esportano le entità NFS in un volume, impostare l'opzione ID utente anonimo su "0" per snapdrive snap restore comando per il corretto funzionamento.

## **Informazioni necessarie per l'utilizzo del comando di ripristino snap di SnapDrive**

Per ripristinare una copia Snapshot, determinare quale entità di storage si desidera ripristinare, specificare il nome della copia Snapshot e così via.

La seguente tabella fornisce le informazioni necessarie per l'utilizzo di snapdrive snap restore comando.

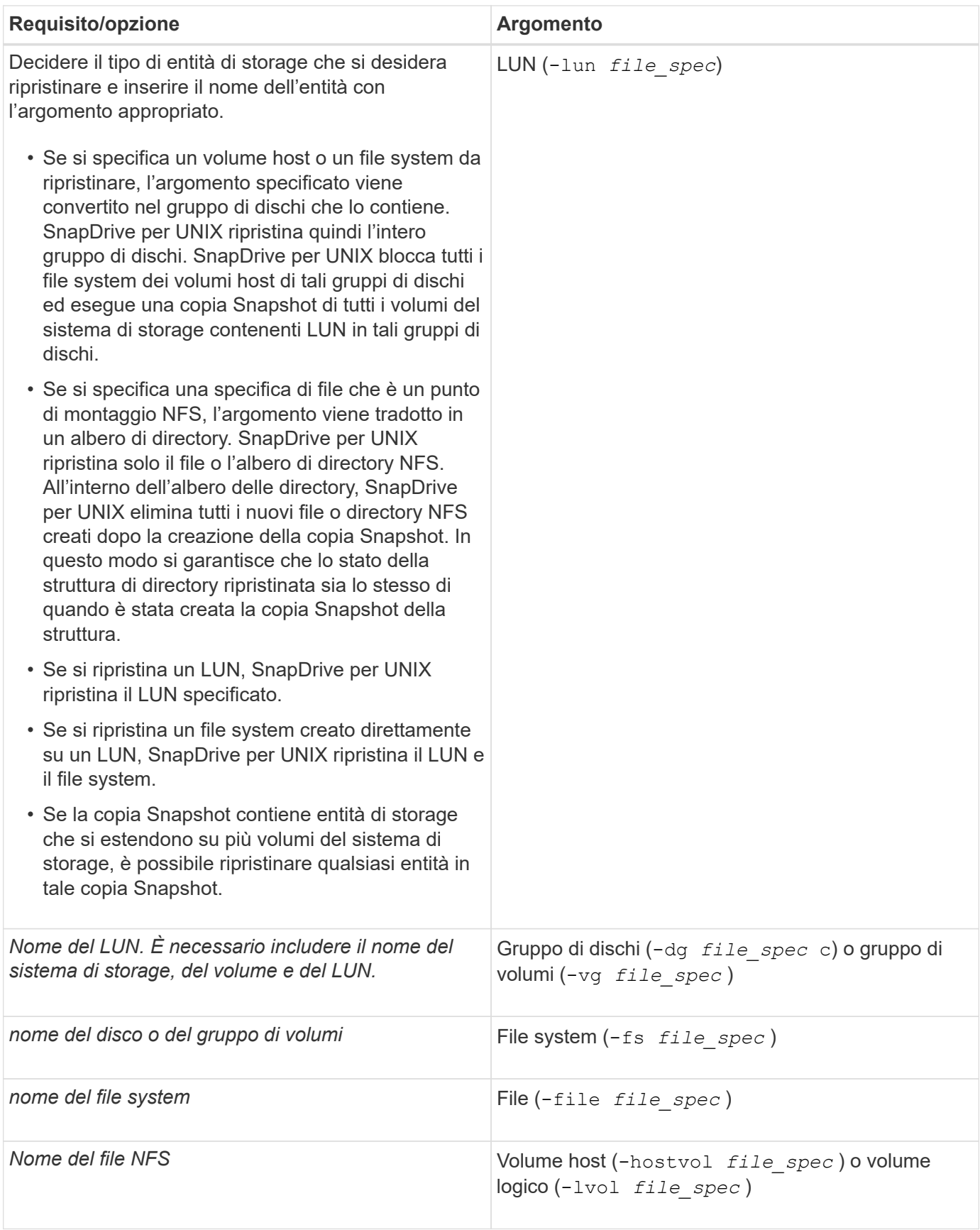

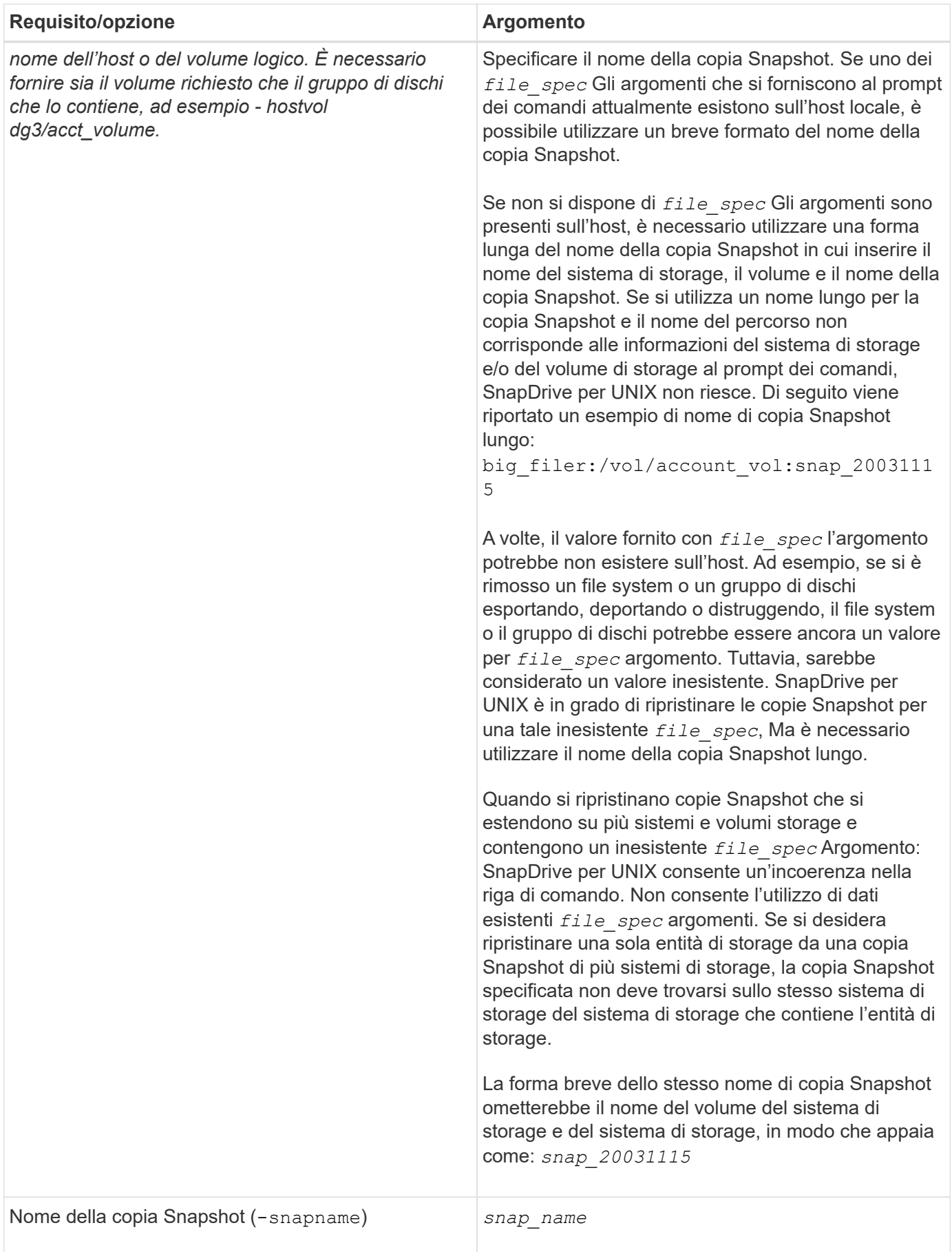

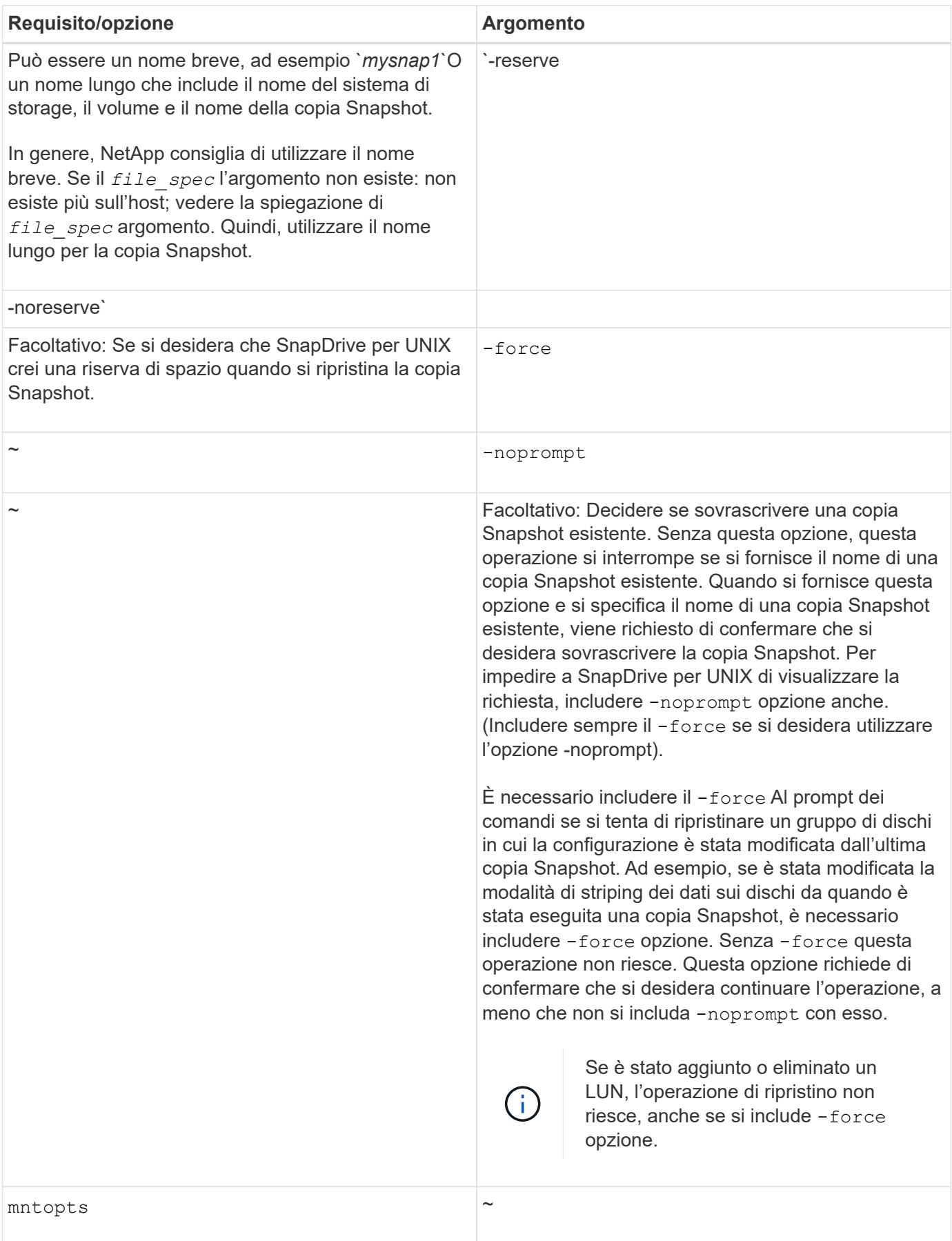

## **Ripristino di una copia Snapshot**

È possibile ripristinare una copia Snapshot utilizzando snapdrive snap restore comando. L'operazione di ripristino può richiedere alcuni minuti, a seconda del tipo e della quantità di dati da ripristinare.

**Fasi**

1. Immettere il seguente comando per ripristinare una copia Snapshot:

```
snapdrive snap restore -snapname snap_name {-lun |-dg |-fs | - hostvol |-file
}file_spec [file_spec…] [{ -lun | -dg | -fs |-hostvol |-file } file_spec
[file_spec …] [-force [-noprompt]] [-mntopts options]][{-reserve |-noreserve}]
```
SnapDrive per UNIX sostituisce il contenuto dei LUN specificati in snapdrive snap restore Riga di comando con il contenuto delle LUN nella copia Snapshot specificata. Questa operazione può richiedere alcuni minuti. Al termine dell'operazione, SnapDrive per UNIX visualizza un messaggio simile al seguente: snap restore <filespec list> succeeded

Nell'esempio seguente, il file system 1 (fs1) risiede nel sistema di storage 1 e il file system 2 (fs2) risiede nel sistema di storage 1 e nel sistema di storage 2, che è il sistema di storage partner. Il file system 3 (fs3) risiede nel sistema di storage 1, nel sistema di storage partner 2 e nel sistema di storage 3, che non fa parte della coppia ha. Un file system aggiuntivo, fs4, risiede interamente nel sistema di storage 4.

Il seguente comando crea una copia Snapshot di fs1, fs2, fs3, e, fs4:

```
# snapdrive snap create -fs /mnt/fs1 /mnt/fs2 /mnt/fs3 /mnt/fs4
-snapname fs all snap
```
Il comando successivo ripristina fs1 e fs2 sul sistema di storage di destinazione. sia fs1 che fs2 risiedono su una coppia ha, in modo da poterli ripristinare con un unico comando:

# snapdrive snap restore -fs /mnt/fs1 /mt/fs2 -snapname fs all snap

Il seguente comando ripristina fs4:

snapdrive snap restore -fs /mnt/fs4 -snapname fs all snap

SnapDrive per UNIX non è in grado di ripristinare fs3 sul sistema di storage di destinazione, perché questo file system risiede nel sistema di storage 1, nel sistema di storage 2 e nel sistema di storage 3.

## **Ripristino di una copia Snapshot da un host diverso**

Utilizzare snapdrive snap restore Comando per ripristinare una copia Snapshot da un host diverso.

In genere, è possibile ripristinare una copia Snapshot dall'host in cui è stata eseguita la copia Snapshot. A volte, potrebbe essere necessario ripristinare una copia Snapshot utilizzando un host diverso o non di origine.

Per ripristinare una copia Snapshot utilizzando un host non di origine, utilizzare lo stesso metodo snapdrive snap restore comando che normalmente si utilizza. Se la copia Snapshot ripristinata contiene entità NFS, l'host non di origine deve disporre dell'autorizzazione per accedere alla directory NFS.

## **SnapRestore basato su volume**

SnapDrive 4.0 per UNIX e versioni successive offre funzionalità di ripristino Snapshot a livello di volume. Questo spiega le varie operazioni di storage che è possibile eseguire utilizzando il ripristino Snapshot basato su volume.

#### **Che cos'è il volume-based SnapRestore**

Volume-Based SnapRestore (VBSR) ripristina il volume con tutti i suoi oggetti di storage. Il ripristino basato su volume è più veloce rispetto a ciascun oggetto di storage ripristinato singolarmente. VBSR funziona anche con volumi FlexClone e configurazioni vFiler. VBSR per vFiler è disponibile per Data ONTAP 7.3 e versioni successive.

SnapDrive 3.0 per UNIX e versioni precedenti possono ripristinare LUN per un'entità lato host come file system, gruppi di dischi e volumi host o file normali creati su NFS da uno snapshot coerente con l'applicazione. SnapDrive per UNIX utilizza SFSR (Single file Snap Restore) implementato in Data ONTAP. SFSR funziona come segue:

- Per i file normali mentre SFSR sta procedendo, qualsiasi operazione che tenta di modificare il file viene sospesa fino al completamento di SFSR.
- Per i LUN, quando SFSR sta procedendo, il LUN è disponibile e i/o (sia in lettura che in scrittura) sono consentiti. SFSR per i file normali e i LUN potrebbe richiedere molto tempo a seconda delle dimensioni del LUN o del file da ripristinare.

Pertanto, per alcuni ambienti, SFSR è un ostacolo.

SnapDrive 4.0 per UNIX e versioni successive consente di eseguire copie Snapshot basate su volume. VBSR è molto più veloce e richiede meno CPU e risorse di storage. Ripristina tutti i dati sul file system attivo. Questa funzionalità può essere utilizzata se un utente desidera ripristinare tutti i LUN o i file normali su un volume dalla stessa copia Snapshot.

La copia Snapshot basata su volume deve essere utilizzata con cautela, in quanto tutte le copie Snapshot eseguite dopo la copia Snapshot del volume utilizzata per l'operazione di ripristino vengono eliminate. Tutti i nuovi file e le nuove LUN creati su questo volume devono essere cancellati.

#### **Considerazioni sull'utilizzo di SnapRestore basato su volume**

È possibile utilizzare la tecnologia VBSR (Volume-Based SnapRestore) tenendo a mente pochi punti. Tenendo a mente questi punti, è possibile utilizzare la funzione VBSR in modo sicuro.

È necessario tenere presenti i seguenti punti:

- VBSR riporta l'intero volume allo stato dell'ora in cui viene creata la copia Snapshot, utilizzata per VBSR. VBSR include quanto segue:
	- Tutti i file e le LUN per il filespec host specificato durante snap create operazione.
- Tutti i file e le LUN che fanno parte della copia Snapshot coerente dell'applicazione durante snap create operazione.
- VBSR rimuove tutti i file e i LUN più recenti creati sul volume corrente dopo la copia Snapshot utilizzata per il ripristino.
- VBSR rimuove tutte le copie Snapshot più recenti eseguite dopo la copia Snapshot utilizzata per il ripristino.
- Si consiglia di eseguire -vbsr preview prima di utilizzare -vbsr execute comando.

#### **Controlli obbligatori per SnapRestore basato su volume**

Prima di eseguire il SnapRestore basato su volume, SnapDrive per UNIX esegue alcuni controlli obbligatori con il sistema. Questi controlli sono necessari per un utilizzo sicuro del SnapRestore basato sul volume. I controlli obbligatori non possono essere ignorati dall'utente.

Di seguito sono riportati i controlli obbligatori eseguiti da SnapDrive per UNIX prima di implementare SnapRestore basato su volume:

- SnapRestore basato su volume funziona solo con le istantanee create utilizzando SnapDrive per UNIX.
- Il volume in SnapRestore basato su volume non deve essere il volume root del sistema di storage.
- SnapDrive per UNIX verifica la presenza di cloni di volume. Non consente l'operazione di ripristino del volume se sono presenti cloni di volume da nuove copie Snapshot. Si tratta di un limite imposto da Data ONTAP.
- Il volume in SnapRestore basato su volume non deve disporre di LUN mappati, ad eccezione delle LUN specificate (LUN raw o LUN presenti nel file system, nel gruppo di dischi o nel volume host) per il ripristino.
- SnapDrive per UNIX verifica se il volume esiste in una relazione SnapMirror.
- SnapDrive per UNIX verifica se il volume esiste in una relazione SnapVault.

I controlli SnapMirror e SnapVault possono essere ignorati se SnapDrive per UNIX utilizza Operations Manager per RBAC e l'utente dispone della funzionalità SD.snapshot.DisruptBaseline sul volume. Per ulteriori informazioni sulla funzionalità RBAC specifica per l'utente per eseguire l'override di questi controlli, è possibile vedere controllo di accesso basato sui ruoli in SnapDrive per UNIX.

#### **Informazioni correlate**

## [Controllo degli accessi in base al ruolo in SnapDrive per UNIX](https://docs.netapp.com/it-it/snapdrive-unix/aix/concept_role_based_access_control_in_snapdrive_for_unix.html)

## **Controlli che possono essere ignorati dall'utente**

Prima di eseguire il SnapRestore basato su volume, SnapDrive per UNIX esegue alcuni controlli che un utente può eseguire l'override utilizzando -force opzione. Questi controlli sono necessari per un utilizzo sicuro del SnapRestore basato su volume.

Si consiglia di seguire i vari controlli eseguiti dal sistema, ma è possibile eseguire l'override di tali controlli utilizzando -force opzione.

È possibile eseguire l'override del seguente SnapDrive per UNIX per i controlli SnapRestore basati su volume:

• SnapDrive per UNIX verifica la presenza di LUN nella copia Snapshot che non siano coerenti con il crash.

Se rileva un LUN non coerente dell'applicazione nella copia Snapshot, viene visualizzato un avviso.

- SnapDrive per UNIX verifica se nel volume attivo sono presenti ulteriori LUN creati dopo l'esecuzione della copia Snapshot. Se SnapDrive per UNIX rileva ulteriori LUN, avvisa l'utente che tali LUN aggiuntivi nel volume attivo vengono persi.
- SnapDrive per UNIX verifica la presenza di nuove copie Snapshot. Queste nuove copie Snapshot non vengono ripristinate e vanno perse.
- SnapDrive per UNIX verifica la presenza di file normali (file visibili dall'host locale) in un volume.
- SnapDrive per UNIX verifica le esportazioni NFS.
- SnapDrive per UNIX verifica la presenza di condivisioni CIFS.

Se le copie Snapshot sono state create utilizzando SnapDrive 3.0 per UNIX o versioni precedenti, l'anteprima SnapRestore basata su volume non è in grado di eseguire i primi due controlli nell'elenco citato in precedenza. Se hai fornito -force Durante l'esecuzione di SnapRestore basata sul volume, viene visualizzato un messaggio di richiesta per superare questi controlli e procedere.

#### **Comando SnapRestore basato su volume**

In questa sezione vengono descritti i comandi e le opzioni per l'utilizzo di SnapRestore basato su volume.

-vbsr L'opzione viene aggiunta nella CLI di ripristino snap per selezionare il SnapRestore basato sul volume. Utilizzare la seguente sintassi di comando per eseguire il ripristino utilizzando SnapRestore basato su volume:

```
snapdrive snap restore {-lun | -dg | -vg | -hostvol |
-lvol | -fs |-file} file spec [file spec ...] [{-lun | -dg |-vg | -hostvol | -lvol | -fs -file} file spec [file spec ...]
...] -snapname snap name [-force [-noprompt]][{-reserve |
-noreserve}]
[-vbsr [execute | preview]]
```
Se non viene fornito alcun argomento con -vbsr, l'output predefinito è quello di preview opzione. R -verbose viene utilizzata l'opzione che consente di ottenere un output dettagliato di tutti i controlli obbligatori che possono essere ignorati dall'utente. L'output predefinito quando -verbose l'opzione non viene fornita visualizza i risultati dei controlli non riusciti.

Se non si desidera che venga visualizzato alcun messaggio di conferma durante l'esecuzione di SnapRestore basato su volume, è possibile utilizzare -noprompt e. -force opzione con snap restore -vbsr execute comando. La seguente tabella descrive il comportamento di SnapDrive per UNIX in base alle opzioni fornite dall'utente.

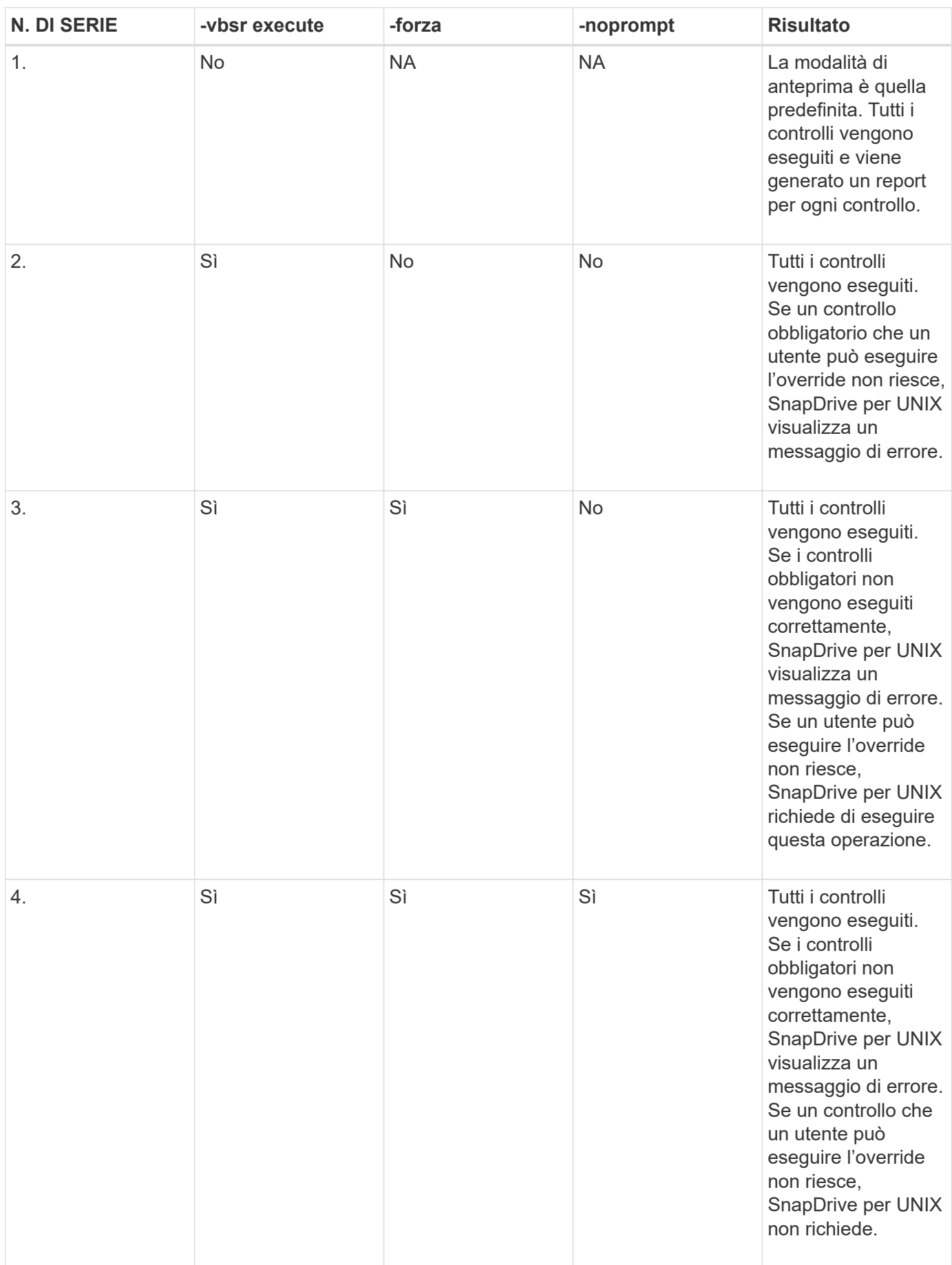

#### **Informazioni sulle LUN mappate su host locali o remoti**

Le uniche informazioni di mapping disponibili dal volume a SnapDrive per UNIX durante il SnapRestore basato su volume sono le informazioni sul gruppo iniziatore per un LUN. Se i gruppi di iniziatori utilizzati dall'utente vengono sempre creati da SnapDrive per UNIX, il nome di dominio completo dell'host fa parte del nome del gruppo di iniziatori.

Se l'amministratore di SnapDrive per UNIX specifica -igroup Opzione CLI o se si utilizzano gruppi iniziatori creati manualmente, il igroup il nome non deve necessariamente avere il nome host. Per tutti i motivi precedenti, SnapDrive per UNIX non è in grado di rilevare in modo affidabile i binding locali o remoti per un LUN. Pertanto, SnapDrive per UNIX visualizza le informazioni complete relative al gruppo di iniziatori LUN e all'iniziatore come parte della SnapRestore basata sul volume.

#### **Host filespec information per un particolare volume**

SnapDrive per UNIX come parte del report di anteprima del ripristino del volume visualizza le informazioni di mappatura del LUN. Queste informazioni visualizzate sono rilevanti per i controlli e i file normali vengono ripristinati. L'individuazione di tutti i filespecs host basati sulle LUN di un particolare volume richiede molto tempo e rallenta il processo di ripristino del volume.

Se si desidera sapere che le informazioni relative al filespec host per l'host locale sono mappate a un particolare volume del sistema di storage, è possibile utilizzare snapdrive storage show -filervol <full-volume-name>. Di seguito viene riportato un esempio di questo.

#snapdrive storage show -filervol bart:/vol/volusecase2 Connected LUNs and devices: device filename adapter path size proto state clone lun path backing snapshot ---------------- ------- ---- ---- ----- ----- ----- -------- ---------------- /dev/sdg - P 100m iscsi online No bart:/vol/volusecase2/lun5 - Host devices and file systems: dg: vbsrfs 1 SdDg dgtype lvm hostvol: /dev/mapper/vbsrfs\_1\_SdDg-vbsrfs\_1\_SdHv state: AVAIL fs: /dev/mapper/vbsrfs\_1\_SdDg-vbsrfs\_1\_SdHv mount point: /mnt/vbsrfs\_1 (persistent) fstype jfs2 device filename adapter path size proto state clone lun path backing snapshot ---------------- ------- ---- ---- ----- ----- ----- -------- ---------------- /dev/sdbe - P 100m iscsi online No bart:/vol/volusecase1/lun9\_0 - /dev/sdbf - P 100m iscsi online No bart:/vol/volusecase2/lun4\_0 raw device: /dev/sdbr1 mount point: /mnt/fs11 (persistent) fstype jfs2 device filename adapter path size proto state clone lun path backing snapshot ---------------- ------- ---- ---- ----- ----- ----- -------- ---------------- /dev/sdbr - P 200m iscsi online No bart:/vol/volusecase2/fs11\_SdLun - NFS device: bart:/vol/volusecase1 mount point: /mnt/volusecase1 (non-persistent) LUNs not connected to this host: lun path size state state state state state state state state state state state state ----------------------------- ------ ----- bart:/vol/volusecase2/lunotherhost 20m online

#### **SnapRestore basato sul volume per la prenotazione dello spazio**

Per la prenotazione di spazio con riserva snap basata sul volume, è necessario impostarla *space-reservations-volume-enabled* in snapdrive.conf file.

Il *space-reservations-volume-enabled* l'opzione viene utilizzata per impostare la policy di garanzia dello spazio sul volume e può assumere i seguenti tre valori.

- **Snapshot**: Valore predefinito. La garanzia di spazio sul volume non cambia.
- **Volume**: La garanzia di spazio sul volume è a livello di volume.
- **Nessuno**: La garanzia di spazio è impostata su nessuno.

La seguente tabella descrive il comportamento della riserva snap basata su volume per la prenotazione dello spazio.

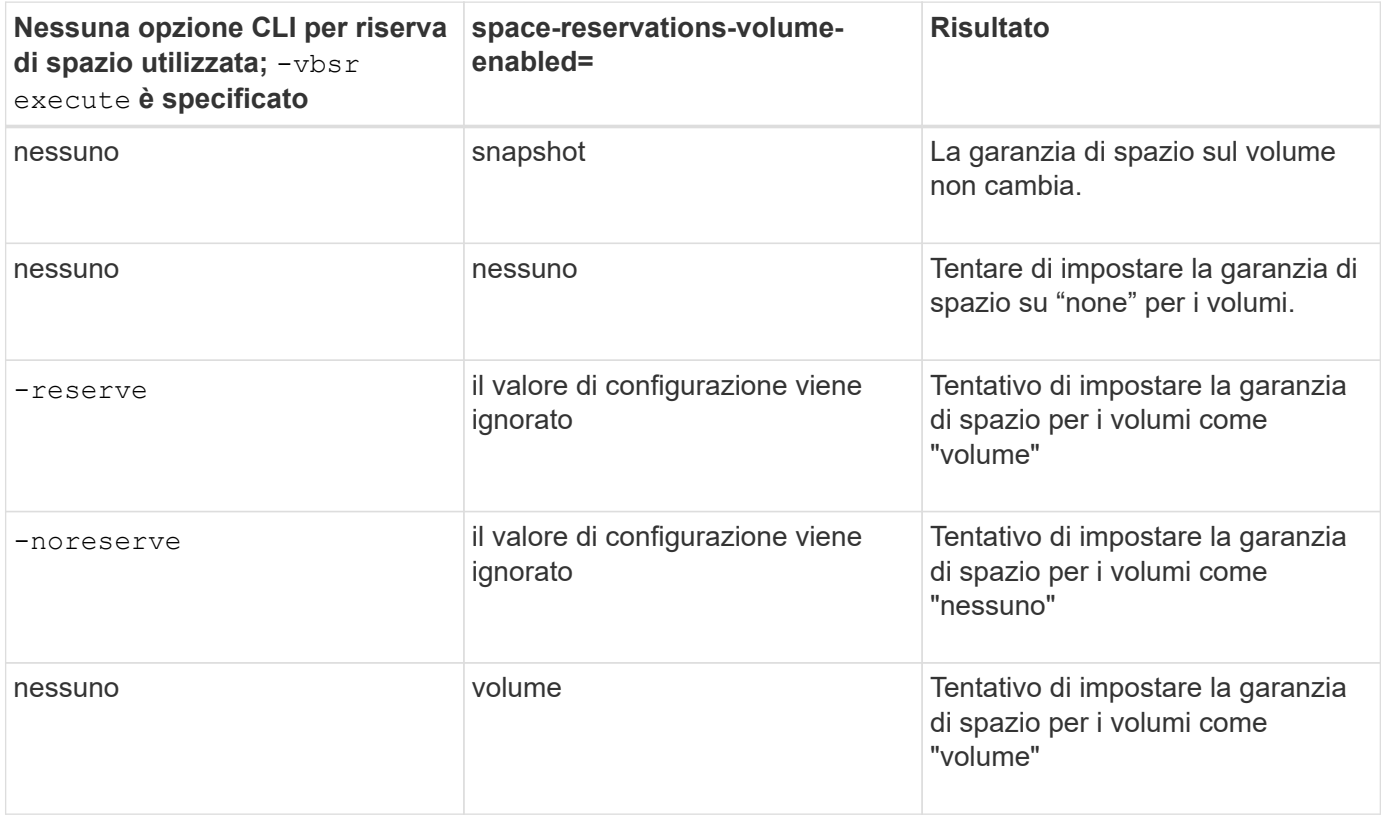

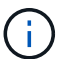

-vbsr preview non controlla le opzioni di prenotazione dello spazio.

## <span id="page-31-0"></span>**Connessione a una copia Snapshot**

È possibile collegare una copia Snapshot da un host a un host diverso.

SnapDrive per UNIX consente di collegare un host a una copia Snapshot da una posizione diversa su un host. Questa nuova posizione può trovarsi sull'host in cui è stata eseguita la copia Snapshot (l'host di origine) o su un host diverso (l'host non di origine).

La possibilità di configurare le copie Snapshot in una nuova posizione consente di eseguire il backup di una copia Snapshot su un altro supporto, eseguire la manutenzione su un gruppo di dischi o accedere ai dati della copia Snapshot senza interrompere la copia originale dei dati.

Con questo comando, è possibile collegare un host a una copia Snapshot contenente una delle seguenti opzioni:

- LUN
- File system creato direttamente su un LUN
- Gruppi di dischi, volumi host e file system creati sulle LUN
- Strutture di directory NFS
- Gruppi di dischi, volumi host e file system su un sistema di storage condiviso

## **Funzionamento del comando SnapDrive SNAP Connect**

Quando si utilizza snapdrive snap connect che clona lo storage per l'entità specificata e lo importa nell'host:

- Se si specifica una copia Snapshot che contiene un LUN (-1un), SnapDrive per UNIX esegue il mapping di una nuova copia del LUN all'host. Non è possibile utilizzare snapdrive snap connect Per specificare un LUN sulla stessa riga di comando con altre entità di storage  $(-\nu q, -dq, -fs, -1\nu o.$ , o. hostvol).
- Se si specifica un file system che risiede direttamente su un LUN, SnapDrive per UNIX esegue il mapping del LUN all'host e monta il file system.
- Se il punto di montaggio di origine viene specificato come percorso relativo in snap connect Comando, SnapDrive per UNIX ignora il punto di montaggio di destinazione specificato nella CLI e utilizza la convenzione di naming interna del formato source mount point <N> per assegnare un nome al punto di montaggio di destinazione.
- Se si specifica una copia Snapshot che contiene un gruppo di dischi o un volume host o un file system che fa parte di un gruppo di dischi, la snapdrive snap connect il comando connette l'intero gruppo di dischi di destinazione. Per effettuare la connessione, SnapDrive per UNIX riattiva tutti i volumi logici per il gruppo di dischi di destinazione e monta tutti i file system sui volumi logici.
- Se si specifica autorename con snap connect i comandi, i volumi host e i file system vengono sempre rinominati. I gruppi di dischi vengono rinominati solo se sono già presenti nell'host.
- Se si specifica una copia Snapshot che contiene una struttura di directory NFS, SnapDrive per UNIX crea un clone del volume FlexVol che contiene la struttura di directory NFS. SnapDrive per UNIX connette quindi il volume all'host e monta il file system NFS. All'interno dell'albero delle directory, SnapDrive per UNIX elimina tutti i nuovi file o directory NFS creati dopo la creazione della copia Snapshot. SnapDrive per UNIX elimina tutti i file o le directory dal volume FlexVol che si trovano al di fuori delle directory NFS a cui ci si connette, se snapconnect-nfs-removedirectories l'opzione di configurazione è impostata su on.
- Se si connette una copia Snapshot che contiene strutture di directory NFS utilizzando -readonly SnapDrive per UNIX monta la copia Snapshot della directory direttamente senza creare un clone. Non è possibile utilizzare snapdrive snap connect Comando per specificare i punti di montaggio NFS sulla stessa riga di comando delle entità non NFS, ovvero utilizzando le opzioni  $-vq$ ,  $-dq$ ,  $-fs$ ,  $-lvol$ , o. hostvol.

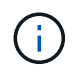

Il snap connect operazioni con -split L'opzione nell'ambiente vFiler è supportata con Data ONTAP 7.3 e versioni successive.

## **Connessione di copie Snapshot su sistemi storage mirrorati**

Nel caso di una copia Snapshot su un sistema di storage mirrorato, è possibile collegare la copia Snapshot sul sistema di storage di origine e sul sistema di destinazione.

Quando si crea una copia Snapshot su un sistema di storage mirrorato, la copia Snapshot viene automaticamente replicata, dal sistema di origine in cui è creata, al sistema di storage di destinazione (mirrorato). SnapDrive per UNIX consente di collegare la copia Snapshot al sistema di storage di origine. È inoltre possibile collegare la copia Snapshot al sistema di storage di destinazione.

#### **Connessione di più entità di storage**

È possibile collegare una copia Snapshot contenente più entità di storage.

Per collegare una copia Snapshot contenente entità di storage che risiedono su più sistemi di storage di destinazione, è necessario soddisfare i seguenti requisiti:

- Le entità di storage specificate al prompt dei comandi devono risiedere in un singolo sistema di storage o in una coppia ha.
- Il nome del volume del sistema di storage di origine deve corrispondere al nome del volume del sistema di storage di destinazione.
- È necessario impostare *snapmirror-dest-multiple-filervolumes-enabled* variabile nel file snapdrive.conf in "on".

È possibile utilizzare un comando per connettere le entità di storage che risiedono su un singolo sistema storage o su una coppia ha.

## **Operazioni di connessione Snapshot e ripristino Snapshot**

La copia Snapshot clona le informazioni quando ci si connette alla copia Snapshot.

A differenza dell'operazione di ripristino Snapshot, l'operazione di connessione Snapshot non sostituisce il contenuto esistente delle LUN che costituiscono l'entità host con il contenuto della copia Snapshot. Clona le informazioni.

Una volta stabilita la connessione, le operazioni di connessione Snapshot e ripristino Snapshot eseguono attività simili:

- L'operazione di connessione Snapshot attiva i volumi logici per l'entità di storage, monta i file system e, facoltativamente, aggiunge una voce alla tabella del file system host.
- L'operazione di ripristino Snapshot attiva i volumi logici per l'entità di storage, monta i file system e applica le voci di montaggio del file system host conservate nella copia Snapshot.

## **Linee guida per la connessione delle copie Snapshot**

Seguire le linee guida per la connessione alle copie Snapshot.

- Il snapdrive snap connect Il comando funziona solo con le copie Snapshot create in SnapDrive 4.2 per UNIX.
- Su un host di origine, SnapDrive per UNIX supporta la connessione e il ripristino delle copie Snapshot create dalle versioni precedenti di SnapDrive per UNIX.
- Per l'accesso in lettura e scrittura alle strutture di directory NFS, il snapdrive snap connect Command utilizza la funzionalità del volume Data ONTAP FlexVol e richiede quindi Data ONTAP 7.3 o versione successiva. Le configurazioni con Data ONTAP 7.1 possono connettere file NFS o strutture di directory, ma sono dotate di accesso in sola lettura.
- Se si imposta *enable-split-clone* Valore della variabile di configurazione su "on" o "sync" durante l'operazione di connessione Snapshot e "Off" durante l'operazione di disconnessione Snapshot, SnapDrive per UNIX non elimina il volume o il LUN originale presente nella copia Snapshot.
- È necessario impostare il valore dell'opzione di configurazione vfiler di Data ONTAP 7.2.2. vol clone zapi allow Su "on" per connettersi a una copia Snapshot di un volume o LUN in un'unità vFiler.
- L'operazione di connessione Snapshot non è supportata sugli host con configurazioni host diverse.
- Il snapdrive snap connect Il comando utilizzato per connettersi a un volume root di un sistema di storage fisico o di un'unità vFiler non funziona perché Data ONTAP non consente la clonazione di un volume root.

## **Informazioni necessarie per l'utilizzo del comando SnapDrive SNAP Connect**

Per connettersi a una copia Snapshot, determinare il tipo di entità di storage, connettere una copia Snapshot con l'albero delle directory NFS alle configurazioni di Data ONTAP 7.3 e così via.

La sequente tabella fornisce le informazioni necessarie per l'utilizzo di snapdrive snap connect comando.

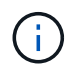

snap connect Le operazioni richiedono la licenza Storage Foundation Enterprise per vximport su AIX con Veritas.

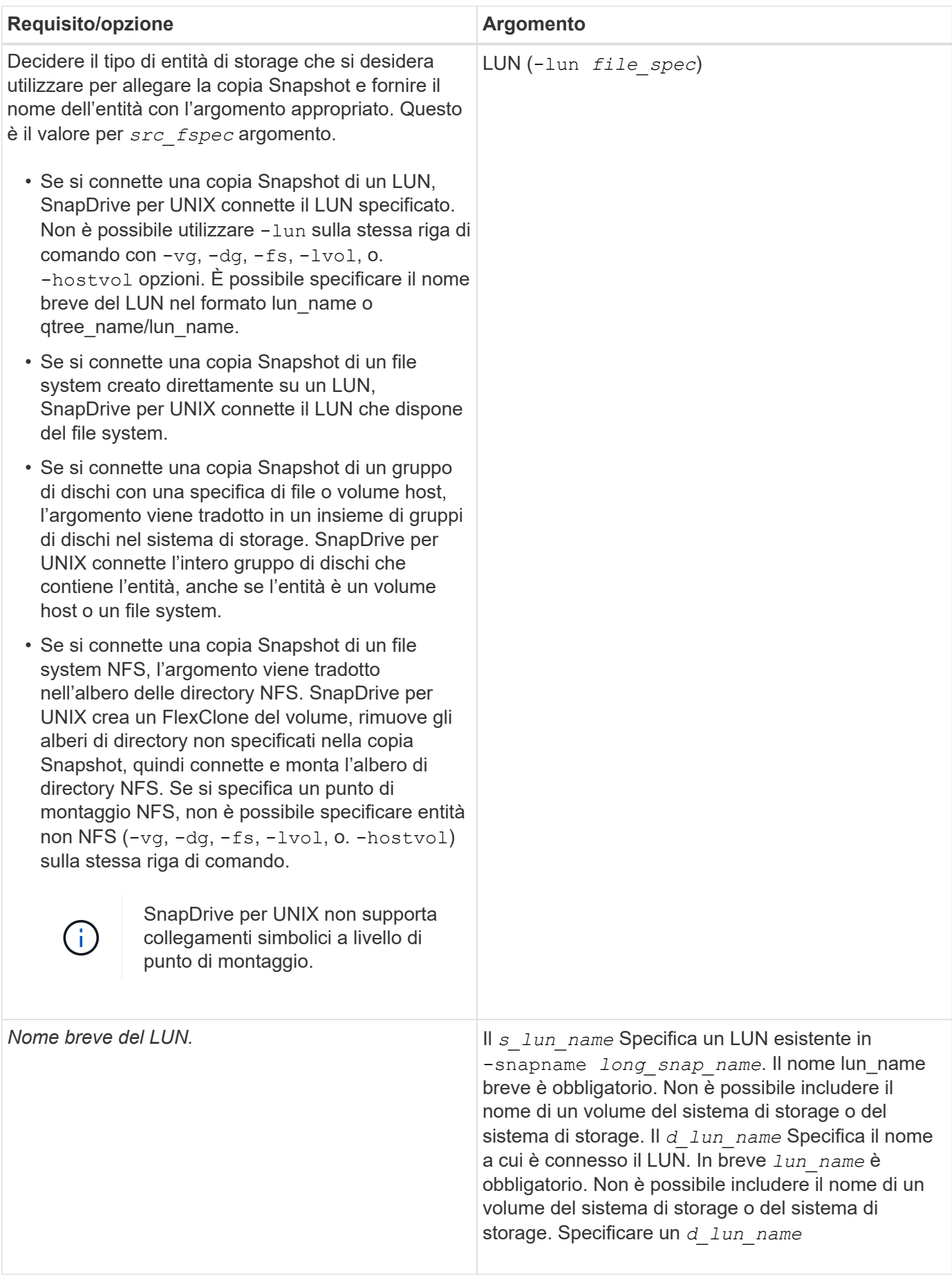

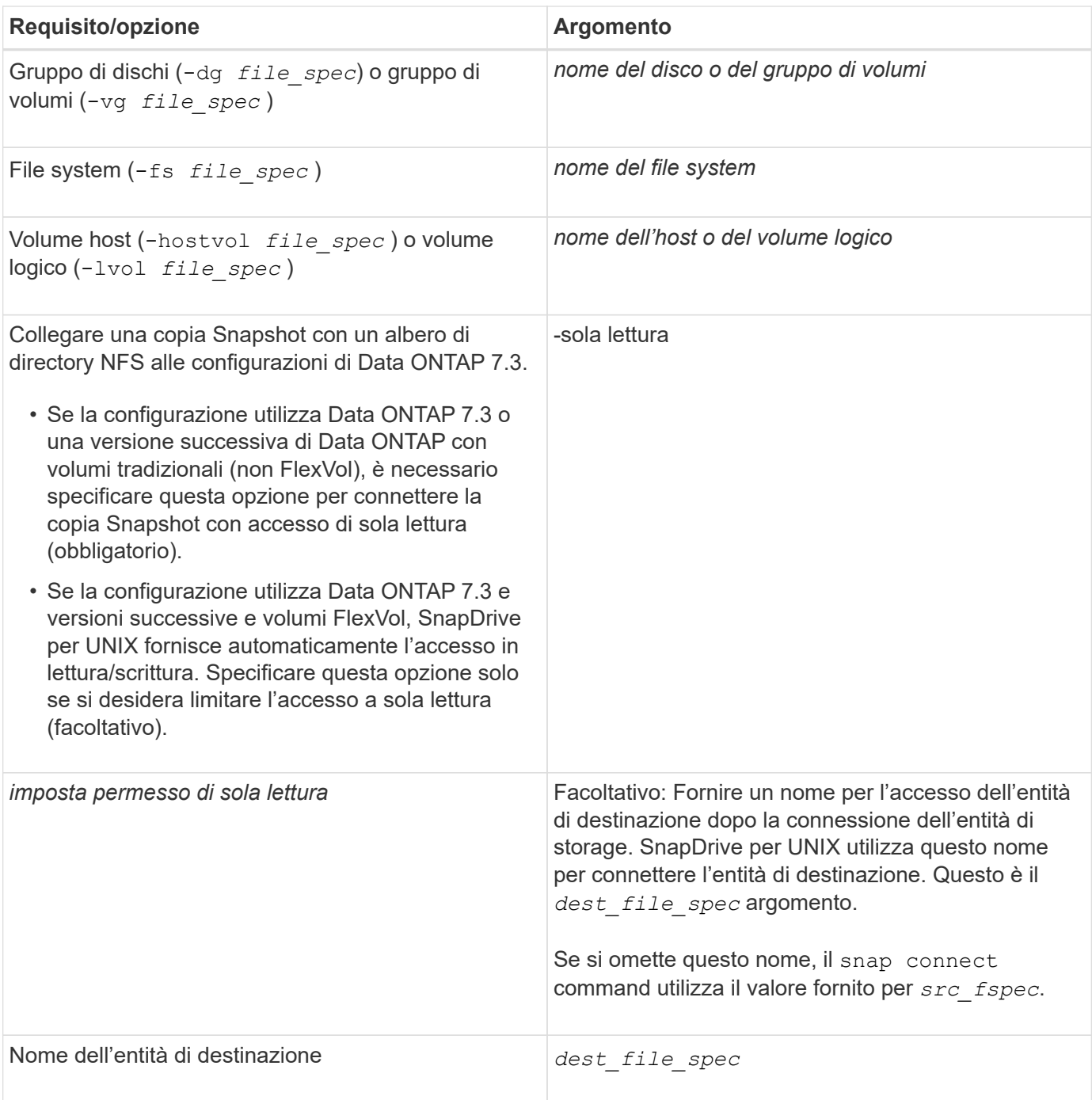

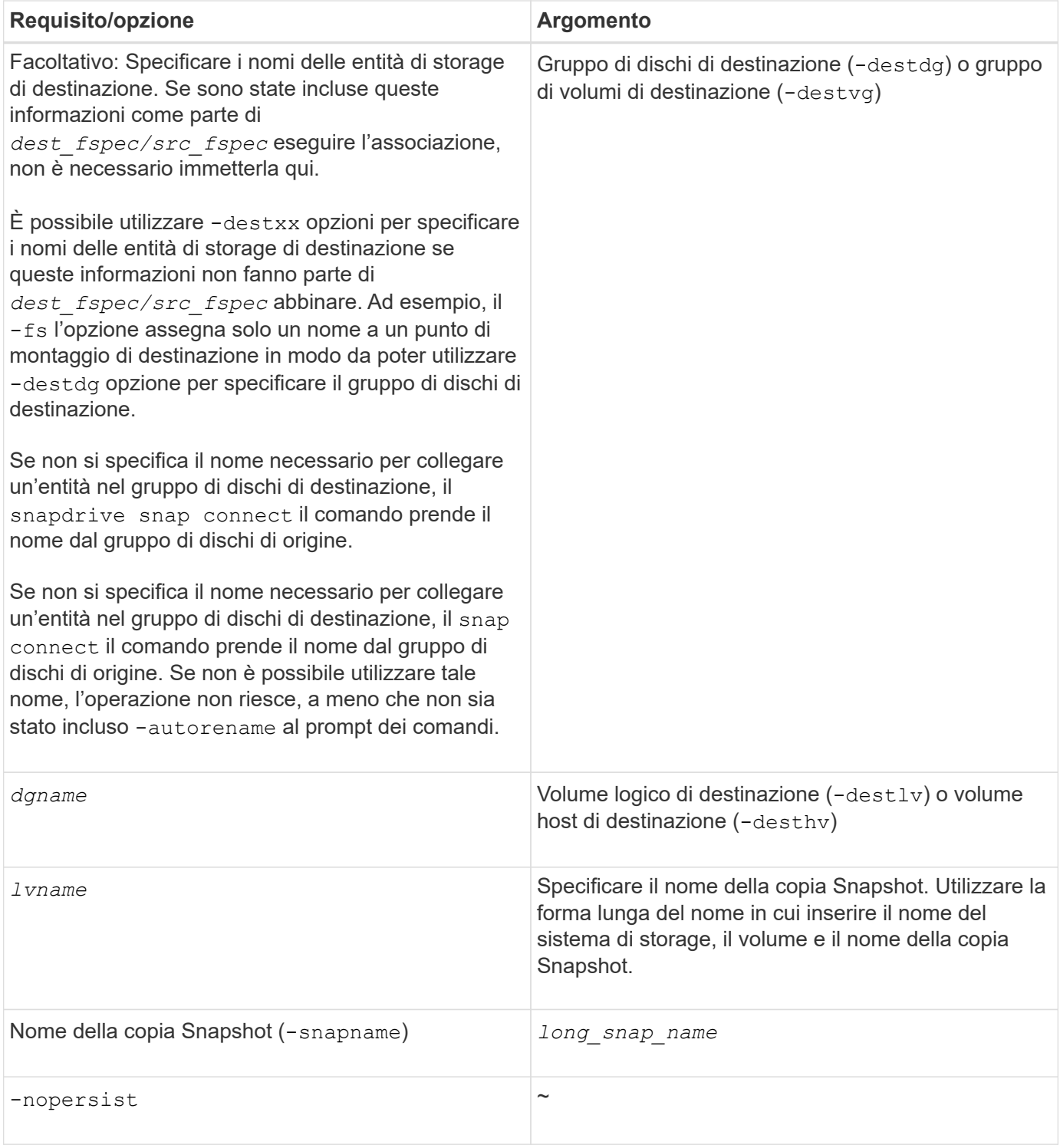

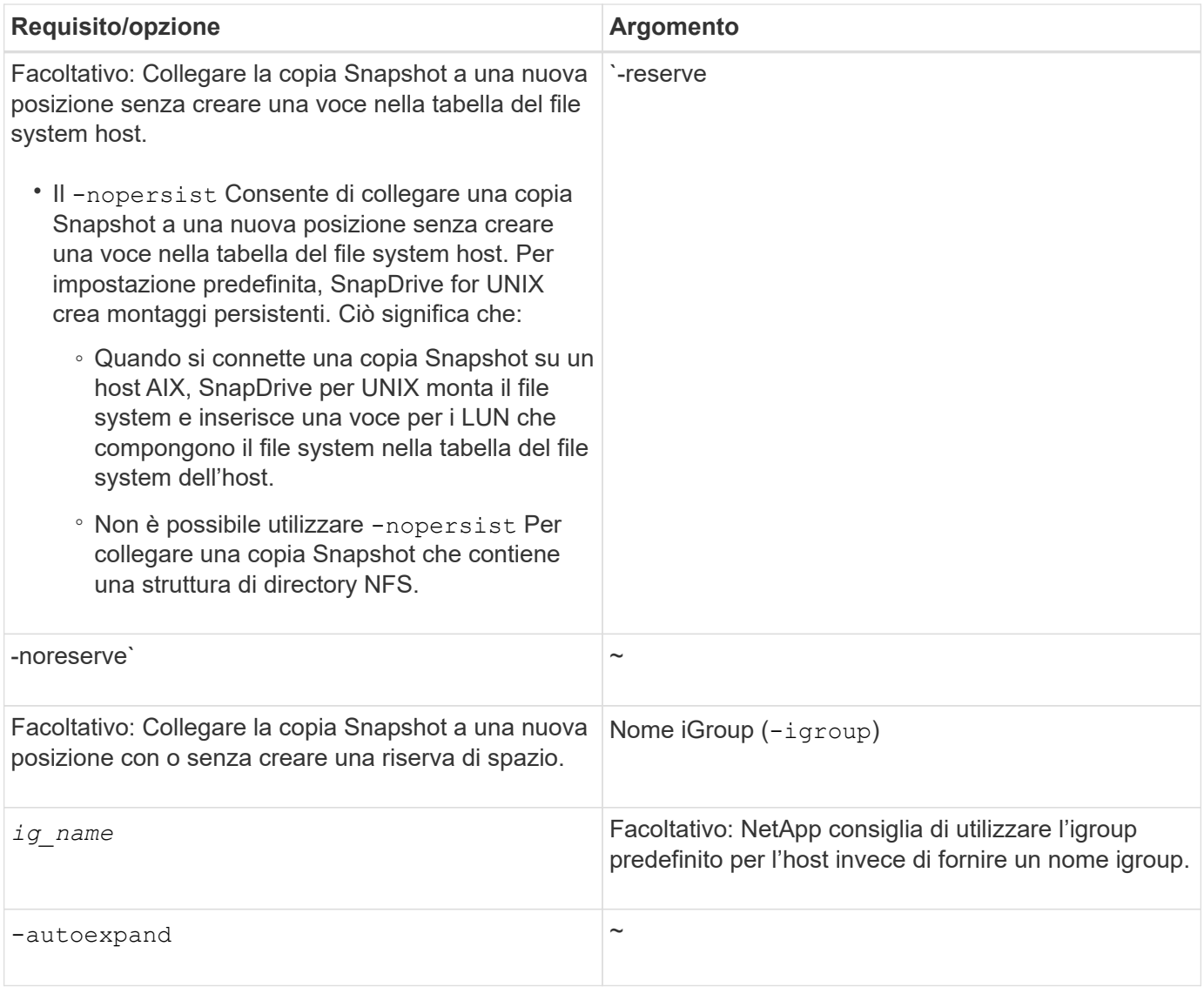

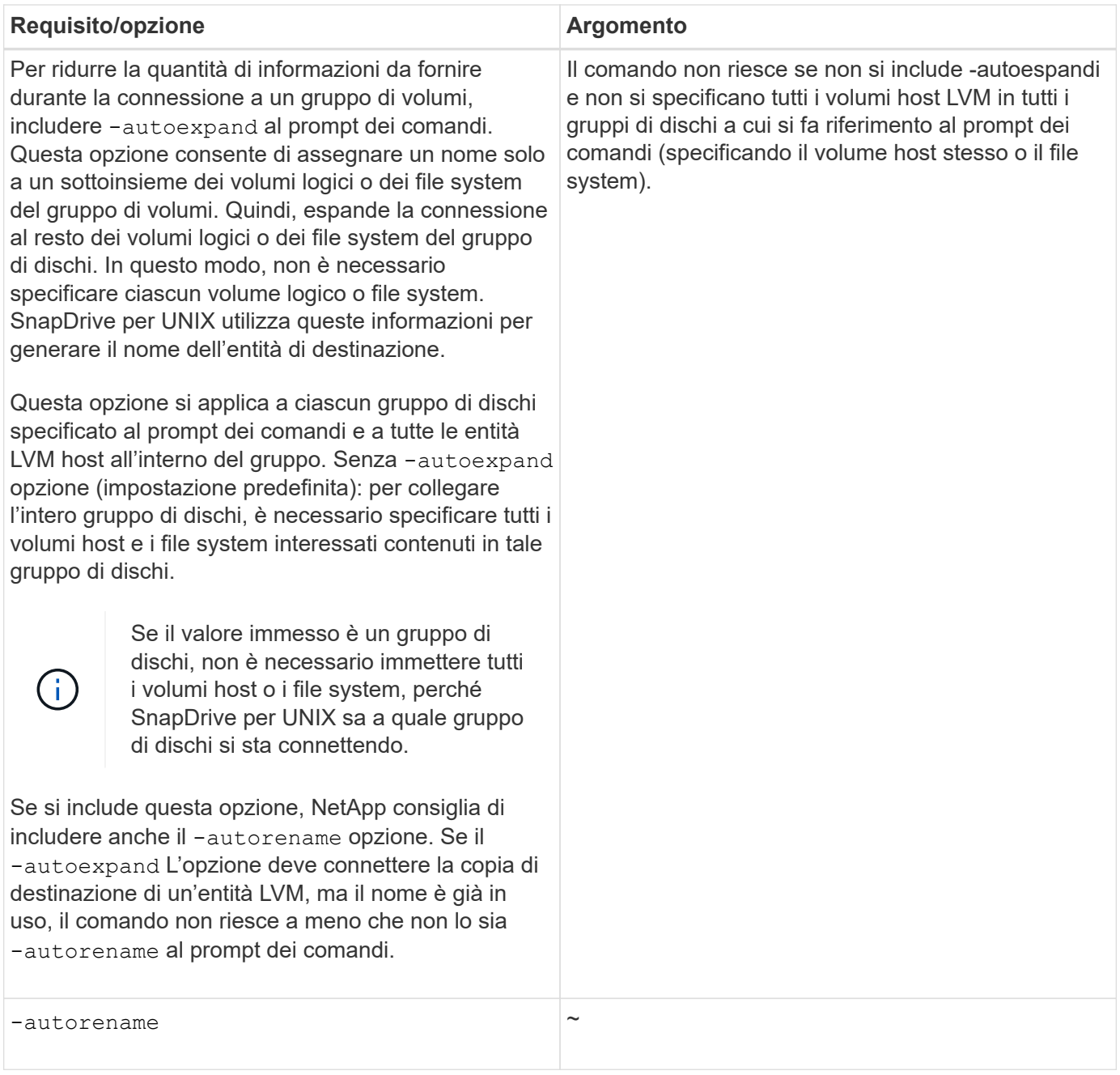

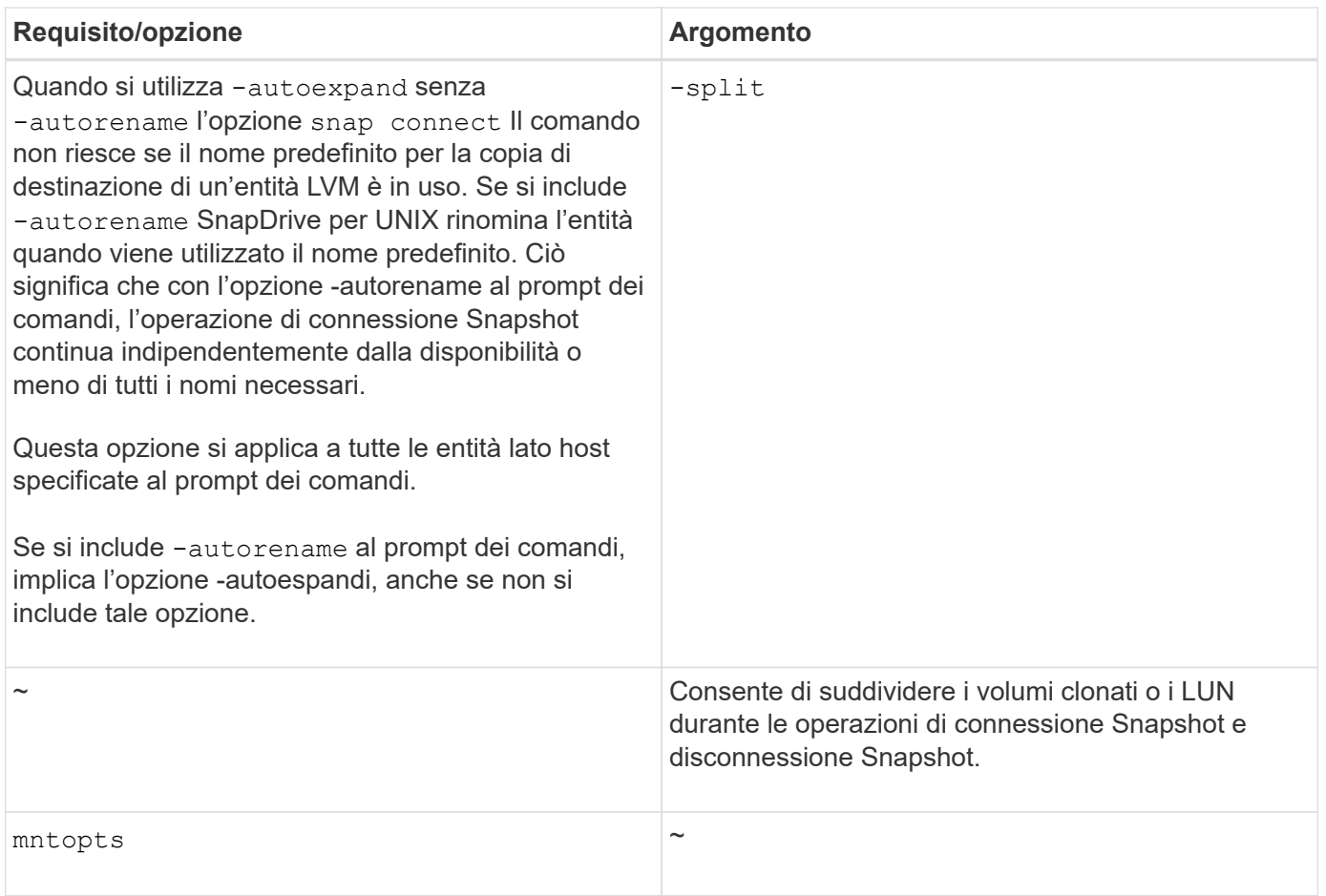

## **Connessione a una copia Snapshot contenente LUN**

È possibile connettersi a una copia Snapshot contenente LUN utilizzando snapdrive snap connect comando.

#### **Fasi**

1. Immettere la seguente sintassi di comando per connettersi a una copia Snapshot contenente LUN:

```
snapdrive snap connect -lun s_lun_name d_lun_name [[-lun] s_lun_name
d_lun_name… -snapname long_snap_name [-igroup ig_name [ig_name…]] [-split]
```
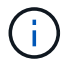

I campi *s\_lun\_name* e *d\_lun\_name* devono avere il formato lun\_name o qtree\_name/lun\_name.

SnapDrive per UNIX clona i LUN specificati e li connette a una nuova posizione.

Nell'esempio seguente viene collegato il LUN mylun1, in hornet/vol/vol1/tuesdaysnapshot a mylun1copy:

```
# ./snapdrive snap connect -lun mylun1 mylun1copy -snapname
hornet:/vol/vol1:tuesdaysnapshot
connecting hornet:/vol/vol1/mylun1:
LUN copy mylun1copy ... created
(original: hornet:/vol/vol1/mylun1) mapping new lun(s) ... done
discovering new lun(s) ... done
```
Nell'esempio seguente vengono collegate due LUN, mylun1 e mylun2, rispettivamente a mylun1copy e mylun2copy:

```
# ./snapdrive snap connect -lun mylun1 mylun1copy -lun mylun2
mylun2copy -snapname hornet:/vol/vol1:tuesdaysnapshot
connecting hornet:/vol/vol1/mylun1:
LUN copy mylun1copy ... created
(original: hornet:/vol/vol1/mylun1)
mapping new lun(s) ... done
connecting hornet:/vol/vol1/mylun2:
LUN copy mylun2copy ... created
(original: hornet:/vol/vol1/mylun2)
mapping new lun(s) ... done
discovering new lun(s) ... done
```
### **Connessione a una copia Snapshot di entità di storage diverse dalle LUN**

È possibile utilizzare snapdrive snap connect Comando per la connessione a una copia Snapshot che contiene entità di storage diverse dalle LUN. Questo comando non può essere utilizzato quando i nomi di destinazione forniti sono attualmente in uso o se esiste un nome del file system utilizzato come punto di montaggio.

Quando ci si connette da un host non di origine a una copia Snapshot contenente il file system VxFS montato con il mount predefinito qio Si consiglia di installare la licenza Veritas per Veritas file Device driver (VxFDD).

#### **Fasi**

1. Immettere il seguente comando:

```
snapdrive snap connect -snapname fspec_set [fspec_set…] -snapname
long_snap_name [-igroup ig_name [ig_name…]] [-autoexpand] [-autorename] [-
nopersist] [{-reserve | -noreserve}] [-readonly] [-split]
```
Nell'utilizzo precedente, *fspec\_set* ha il seguente formato:

```
{-dg | -fs | -hostvol} src_file_spec [dest_file_spec] [{-destdg | -destvg}
dgname] [{-destlv | -desthv} lvname]
```
Questo comando deve sempre iniziare con il nome dell'entità di storage che si desidera connettere (ad esempio, -dg, -hostvol, or `-fs). Se si specifica un punto di montaggio NFS, non è possibile

specificare entità non NFS (-vg, -dg, -fs, -lvol oppure -hostvol) sulla stessa riga di comando.

SnapDrive per UNIX clona i LUN specificati e li connette a una nuova posizione.

La seguente riga di comando collega un gruppo di dischi e utilizza i nomi predefiniti come nomi di destinazione (ovvero, li crea dai nomi di origine):

```
# snapdrive snap connect -vg vg1 -snapname
filer1:/vol/vol1:vg1snapshot
connecting vg1:
LUN copy vg1 lun1 0 ... created
(original: filer1:/vol/vol1/vg1_lun1)
mapping new lun(s) ... done
discovering new lun(s) ... done
Importing vg1
```
La seguente riga di comando collega un gruppo di dischi con un singolo volume host. Specifica inoltre un nome per il volume host di destinazione e il gruppo di dischi:

```
# snapdrive snap connect -lvol vg1/vol1 vg1copy/vol1copy -snapname
filer1:/vol/vol1:vg1snapshot
connecting vg1:
LUN copy vg1 lun1 0 ... created
(original: filer1:/vol/vol1/vg1_lun1)
mapping new lun(s) ... done
discovering new lun(s) ... done
Importing vg1copy
```
La seguente riga di comando collega un gruppo di dischi con due LUN e due file system. Specifica un nome di destinazione per ciascun file system, il volume host per uno dei file system e i gruppi di dischi per entrambi i file system:

```
# snapdrive snap connect -fs mnt/fs1 /mnt/fs1copy -destvg vg1copy \
-fs /mnt/fs2 /mnt/fs2copy -destlv vg1copy/vol2copy -destvg vg1copy
\ -snapname filer1:/vol/vol1:vg1snapshot
connecting vg1:
LUN copy vg1 lun1 0 ... created
(original: filer1:/vol/vol1/vg1_lun1)
LUN copy vg1 lun2 0 ... created
(original: filer1:/vol/vol1/vg1_lun2)
mapping new lun(s) ... done
discovering new lun(s) ... done
Importing vg1copy
```
La seguente riga di comando include l'opzione -autoespandi quando connette un gruppo di dischi con due file

system. Utilizza i nomi predefiniti come nomi di destinazione (ovvero, li crea dai nomi di origine):

```
# snapdrive snap connect -lvol mnt/fs1 -snapname
filer1:/vol/vol1:vg1snapshot \
-autoexpand
connecting vg1:
LUN copy vg1 lun1 0 ... created
(original: filer1:/vol/vol1/vg1_lun1)
LUN copy vg1_lun2_0 ... created
(original: filer1:/vol/vol1/vg1_lun2)
mapping new lun(s) ... done
discovering new lun(s) ... done
Importing vg1
```
La seguente riga di comando include -autorename Opzione poiché collega un gruppo di dischi con due file system e due LUN:

```
# snapdrive snap connect -fs mnt/fs1 -snapname
filer1:/vol/vol1:vg1snapshot \
-autorename
connecting vg1:
LUN copy vg1 lun1 0 ... created
(original: filer1:/vol/vol1/vg1_lun1)
LUN copy vg1 lun2 0 ... created
(original: filer1:/vol/vol1/vg1_lun2)
mapping new lun(s) ... done
discovering new lun(s) ... done
Importing vg1_0
```
Il seguente esempio si collega a una copia Snapshot con file system, gruppo di dischi creato sullo stack LVM:

```
# snapdrive snap connect -fs /mnt/jfs1 /mnt/jfs1_clone -snapname
snoopy:/vol/vol1:snapLvm -autorename
connecting lvm1:
LUN copy lunLvm1 0 ... created
(original: snoopy:/vol/vol1/lunLvm1)
mapping new lun(s) ... done
discovering new lun(s) ... done
Importing lvm1_0
Successfully connected to snapshot snoopy:/vol/vol1:snapLvm
disk group lvm1_0 containing host volumes
jfs1_SdHv_0 (filesystem: /mnt/jfs1_clone)
```
Nell'esempio seguente, il file system 1 (fs1) risiede nel sistema di storage 1 e il file system 2 (fs2) risiede nel

sistema di storage 1 e anche nel sistema di storage 2, che è il sistema di storage partner. Il file system 3 (fs3) risiede nel sistema di storage 1, nel sistema di storage partner 2 e nel sistema di storage 3, che non fa parte della coppia ha. Un file system aggiuntivo, fs4, risiede interamente nel sistema di storage 4.

Il seguente comando crea una copia Snapshot di fs1, fs2, fs3 e fs4:

```
snapdrive snap create -fs /mnt/fs1 /mnt/fs2 /mnt/fs3 /mnt/fs4
-snapname fs all snap
```
Il comando successivo collega fs1 e fs2 al sistema di storage di destinazione. sia fs1 che fs2 risiedono su una coppia ha, in modo da poterli ripristinare con un unico comando:

snapdrive snap connect -fs /mnt/fs1 /mt/fs2 -snapname fs all snap

Il seguente comando ripristina fs4:

snapdrive snap connect -fs /mnt/fs4 -snapname fs all snap

SnapDrive per UNIX non è in grado di connettersi a fs3 sul sistema di storage di destinazione, perché questo file system risiede nel sistema di storage 1, nel sistema di storage 2 e nel sistema di storage 3.

### **Connessione a copie Snapshot di entità di storage condivise diverse dalle LUN**

È possibile utilizzare snapdrive snap connect Comando per connettersi a una copia Snapshot di entità di storage condivise diverse dalle LUN.

#### **Fasi**

1. Immettere il seguente comando:

```
snapdrive snap connect fspec_set [fspec_set…] -snapname long_snap_name
```

```
fspec_set [fspec_set…] -snapname long_snap_name [-devicetype shared] [-split]
```
In questa sintassi, *fspec\_set* is: `{-dg | -fs}\_src\_file\_spec\_ [*dest\_file\_spec* ] [ destdg *dgname*]

## <span id="page-44-0"></span>**Suddivisione di un clone di un volume o di un clone del LUN**

SnapDrive per UNIX consente di suddividere un clone di un volume o un clone di LUN. Una volta completata la suddivisione del clone, la relazione tra il volume padre e il clone viene distrutta, entrambe le entità sono indipendenti l'una dall'altra e dispongono di un proprio spazio di storage.

Di seguito sono riportate le operazioni di suddivisione dei cloni:

- Stima dello spazio su disco (in MB) per un clone del volume o un clone del LUN.
- Separare un clone di volume o un clone del LUN.
- Arrestare il clone del volume o la divisione del clone del LUN.
- Visualizzare lo stato del clone split in corso, completato o non riuscito.
	- Se un clone di un volume viene diviso, tutte le copie Snapshot nel volume clonato vengono eliminate.
	- È obbligatorio eseguire il comando clone split estimate prima di suddividere la specifica del file per determinare se sono presenti copie Snapshot nel volume clonato.
	- Per tutti i comandi di divisione dei cloni, è necessario specificare solo il nome LUN lungo con -lun opzione. Impossibile specificare -lun opzione sulla stessa riga di comando insieme ad altre entità di storage (opzioni -vg, -dg, -fs, - lvol o -hostvol).
	- È sempre obbligatorio utilizzare il nome percorso assoluto per le specifiche del file con i comandi di divisione dei cloni.
	- La stima della suddivisione del clone del LUN con Snapshot è disponibile solo per le copie Snapshot create da SnapDrive 4.2 per UNIX e versioni successive.

## **Stima dello spazio di storage per la suddivisione di un clone di volume**

La stima della suddivisione dei cloni consente di stimare lo spazio di storage richiesto (in MB) per suddividere un clone di volume. A seconda della stima del clone split fornita da SnapDrive per UNIX, è possibile determinare la disponibilità di spazio per dividere un clone di volume.

#### **Fasi**

 $\mathbf{I}$ 

1. Immettere il seguente comando per stimare lo spazio di storage richiesto per dividere un clone di volume.

```
snapdrive clone split estimate [-lun] long_lun_name [longlun_name…] | [{-dg |
-vg | -fs | -hostvol | -lvol} _file_spec [file_spec…]] | [-snapname
long_snap_name] {-volclone|-lunclone}] [-v | -verbose] [-dump | -dumpall]
```
Questa operazione visualizza le seguenti informazioni:

- Nome della risorsa
- Container aggregato per FlexClone
- Required Space (spazio richiesto) spazio necessario per dividere il clone del volume
- Spazio disponibile spazio disponibile sul container
- Storage Status (Stato dello storage) indica la disponibilità di spazio per una suddivisione del clone di un volume
- Spazio di proprietà spazio occupato dal clone del volume
- Spazio condiviso spazio occupato dal clone del volume insieme all'origine

Il Owned Space e. Shared Space viene visualizzato quando si utilizza -verbose opzione.

Nell'esempio riportato di seguito viene valutato lo spazio di storage necessario per suddividere un clone di un volume.

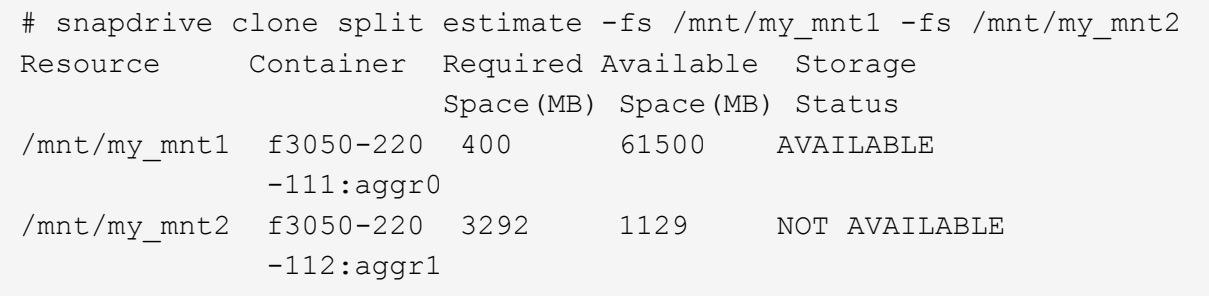

Per ogni specifica di file, SnapDrive per UNIX determina lo spazio necessario disponibile nel sistema di storage per suddividere un clone di volume. Qui, il /mnt/my\_mnt1 La specifica del file dispone dello spazio necessario per la suddivisione, pertanto lo stato dello storage viene visualizzato come DISPONIBILE. Mentre, il /mnt/my\_mnt2 La specifica del file non dispone dello spazio necessario per la suddivisione, pertanto lo stato dello storage viene visualizzato come NON DISPONIBILE.

Di seguito viene riportato un esempio di utilizzo di -verbose opzione. In alternativa, è possibile utilizzare -v opzione.

# snapdrive clone split estimate -fs /mnt/my\_mnt1 -verbose Resource Container Owned Shared Required Available Storage Space(MB)Space(MB)Space(MB)Space(MB) Status /mnt/my\_mnt1 f3050-220 32365 403 403 55875 AVAILABLE  $-111:aggr0$ 

#### **Stima dello spazio di storage per la suddivisione di un clone LUN**

La stima della suddivisione dei cloni consente di stimare lo spazio di storage richiesto (in MB) per suddividere un clone del LUN. A seconda della stima della suddivisione dei cloni fornita da SnapDrive per UNIX, è possibile determinare la disponibilità di spazio per suddividere un clone del LUN.

#### **Fasi**

1. Immettere il seguente comando per stimare lo spazio di storage richiesto per dividere un clone del LUN.

```
snapdrive clone split estimate long_lun_name [long_lun_name…] | [{-dg | -vg |
-fs | -hostvol | -lvol}file_spec [file_spec…]] | [-snapname long_snap_name] {-
volclone|-lunclone}] [-v | -verbose]
```
Questa operazione visualizza le seguenti informazioni:

- Nome della risorsa
- Container Volume per un clone del LUN
- Required Space (spazio richiesto) spazio necessario per dividere un clone del LUN
- Spazio disponibile spazio disponibile sul container
- Storage Status (Stato storage) indica la disponibilità di spazio per un clone split del LUN
- Spazio di proprietà spazio occupato dal clone del LUN

◦ Spazio condiviso - spazio occupato dal clone del LUN insieme all'origine

Il Owned Space e. Shared Space viene visualizzato quando si utilizza -verbose opzione.

Nell'esempio riportato di seguito viene valutato lo spazio di storage necessario per suddividere un clone del LUN.

```
# snapdrive clone split estimate -fs /mnt/my mnt1
Resource Container Required Available Storage
                      Space(MB) Space(MB) Status
/mnt/my_mnt1 f3050-220 5120 9986 AVAILABLE
              -112:/vol/vol_1
```
Di seguito viene riportato un esempio di utilizzo di -verbose opzione. In alternativa, è possibile utilizzare -v opzione.

# snapdrive clone split estimate -fs /mnt/my\_mnt1 -verbose Resource Container Owned Shared Required Available Storage Space(MB)Space(MB)Space(MB)Space(MB) Status /mnt/my\_mnt1 f3050-220 365 403 5120 9986 AVAILABLE -112:/vol/vol\_1

### **Stima dello spazio di storage utilizzando una copia Snapshot**

La stima della suddivisione dei cloni consente di stimare lo spazio di storage richiesto (in MB) utilizzando una copia Snapshot, quando non è disponibile alcun clone per una copia Snapshot nel sistema di storage.

#### **Fasi**

1. Immettere il seguente comando per stimare lo spazio di storage richiesto.

```
snapdrive clone split estimate -snapname [long_snap_name] {-volclone|-
lunclone}] [-v | -verbose]
```
Nell'esempio riportato di seguito viene valutato lo spazio di storage necessario per suddividere un clone del LUN utilizzando una copia Snapshot.

```
snapdrive clone split estimate -snapname f3050-220-112:/vol/vol_1:snap_1
-lunclone
Resource Container Required Available Storage
                        Space(MB) Space(MB) Status
f3050-220-112: f3050-220 5120 14078 AVAILABLE
/vol/vol_1:snap_1 -112:/vol/vol_1
```
Nell'esempio riportato di seguito viene valutato lo spazio di storage necessario per suddividere un clone LUN

utilizzando una copia Snapshot con -fs opzione.

```
# snapdrive clone split estimate -fs /mnt/my_mnt1 -snapname f3050-220-
112:/vol/vol_1:snap_1 -lunclone
Resource Container Required Available Storage
                          Space(MB) Space(MB) Status
f3050-220-112: f3050-220 4120 14078 AVAILABLE
/vol/vol_1:snap_1 -112:/vol/vol_1
```
Nell'esempio riportato di seguito viene valutato lo spazio di storage necessario per suddividere un clone di un volume utilizzando una copia Snapshot con -fs opzione.

```
# snapdrive clone split estimate -fs /mnt/fs1 -snapname f3050-220-
112:/vol/vol_1:snap_1 -volclone
Resource Container Required Available Storage
                         Space(MB) Space(MB) Status
f3050-220-112: f3050-220 54019 54517 AVAILABLE
/vol/vol0:snap_1 112:aggr0
```
Nell'esempio riportato di seguito viene valutato lo spazio di storage necessario per suddividere un clone di un volume utilizzando una copia Snapshot.

```
# snapdrive clone split estimate -snapname f3050-220-112:/vol/vol_1:snap_1
-volclone
Resource Container Required Available Storage
                         Space(MB) Space(MB) Status
f3050-220-112: f3050-220 54019 54517 AVAILABLE
/vol/vol0:snap_1 112:aggr0
```
• Il campo "risorsa" contiene il nome della copia Snapshot, se la stima della suddivisione del clone viene eseguita per una copia Snapshot.

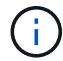

- Se si forniscono specifiche di file non disponibili insieme alla copia Snapshot con -lunclone L'opzione "Required Space" (spazio richiesto) viene visualizzata come 0.
- La stima della suddivisione del clone del LUN con Snapshot è disponibile solo per le copie Snapshot create da SnapDrive 4.2 per UNIX e versioni successive.

## **Avvio del clone del volume o della divisione del clone del LUN**

È possibile avviare un'operazione di clonazione del volume o di suddivisione del clone del LUN.

#### **Fasi**

1. Immettere il seguente comando per avviare un clone del volume o una divisione del clone del LUN.

```
# snapdrive clone split start [-lun] long_lun_name [long_lun_name…] | [{-dg |
-vg | -fs | -hostvol | -lvol} file_spec [file_spec …]] [-force][-noprompt] [-
dump | -dumpall]
```
Le seguenti opzioni possono essere utilizzate quando lo stato dello storage viene visualizzato COME NON DISPONIBILE.

- È possibile utilizzare -force opzione per avviare forzatamente l'operazione di suddivisione del clone e ricevere un messaggio di conferma dell'avvio dell'operazione.
- È possibile utilizzare -noprompt insieme a. -force opzione per avviare l'operazione di avvio del clone split senza ricevere alcun messaggio di conferma.

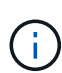

Quando si avvia un'altra operazione di suddivisione dei cloni subito dopo l'interruzione di un'operazione di suddivisione dei cloni in corso, l'operazione potrebbe non riuscire. Questo problema potrebbe verificarsi se il ritardo tra l'avvio e l'arresto dell'operazione di suddivisione del clone non era sufficiente per consentire al sistema di storage di sincronizzare l'operazione di interruzione.

Nell'esempio riportato di seguito viene illustrato come suddividere un clone di un volume:

```
# snapdrive clone split start -fs /mnt/my_mnt4_0 /mnt/my_mnt3_0
Resource Container Required Available Storage
                      Space(MB) Space(MB) Status
  --------------------------------------------------
/mnt/my_mnt4_0 f3050-220 3295 66033 AVAILABLE
            -111:aggr0/mnt/my_mnt3_0_f3050-220 293 37707 AVAILABLE
            -112:aggr1Job ID: B265Dbv8gh
Clone-Split for "/mnt/my_mnt4_0" is started
Clone-Split for "/mnt/my_mnt3_0" is started
```
Nell'esempio riportato di seguito viene illustrato come suddividere un clone utilizzando *-force* opzione:

```
# snapdrive clone split start -fs /mnt/my_mnt5 /mnt/my_mnt6 -force
Resource Container Required Available Storage
                       Space(MB) Space(MB) Status
----------------------------------------------------
/mnt/my_mnt5 f3050-220 1198 20033 AVAILABLE
            -111:aggr0/mnt/my_mnt6 f3050-220 3294 2196 NOT AVAILABLE
            -112:aqqr1Not enough space available for Clone-Split. Do you want to continue
(y/n)?y
Clone-Split for "/mnt/my_mnt5" is started
Clone-Split for "/mnt/my_mnt6" is started
```
Nell'esempio riportato di seguito viene illustrato come avviare direttamente un clone utilizzando *-noprompt* opzione che significa che non viene visualizzato alcun messaggio di conferma:

```
# snapdrive clone split start -fs /mnt/my_mnt5 /mnt/my_mnt6 -force
-noprompt
Resource Container Required Available Storage
                        Space(MB) Space(MB) Status
-----------------------------------------------------
/mnt/my_mnt5 f3050-220 1198 20033 AVAILABLE
              -111:aggr0
/mnt/my_mnt6 f3050-220 3294 2196 NOT AVAILABLE
            -112:aggr1Clone-Split for "/mnt/my_mnt5" is started
Clone-Split for "/mnt/my_mnt6" is started
```
### **Visualizzazione dello stato di un clone di volume o di una divisione del clone del LUN**

È possibile eseguire una query sullo stato del clone split utilizzando un ID lavoro o una specifica del file. SnapDrive per UNIX indica lo stato corrente della divisione clone come in corso, non riuscito o completo.

**Fasi**

1. Immettere il seguente comando per eseguire una query sullo stato del clone split utilizzando un ID lavoro o una specifica del file.

```
snapdrive clone split status [-lun] long_lun_name [long_lun_name…] [{-dg | -vg
| -fs | -hostvol | -lvol} file_spec [file_spec…]][-job <jobid> ] [-all]
```
Nell'esempio seguente viene illustrato lo stato del clone split utilizzando un ID lavoro.

```
# snapdrive clone split status -job SVE2oxKXzH
Clone-Split-Status for /fs1-1_3 is 1% Complete
Clone-Split-Status for /fs1_0 is 73% Complete
Clone-Split-Status for /fs1_1 is 73% Complete
Clone-Split-Status for /fs1_2 is 74% Complete
Clone-Split-Status for /fs1_3 is 1% Complete
```
È possibile controllare lo stato di avanzamento di un clone split in uno dei seguenti modi:

• È possibile verificare il clone utilizzando

```
snapdrive storage show -fs /mnt/my_mnt
```
oppure

```
snapdrive storage show -lun long_lun_pathname
```
comandi. In entrambi i casi, il tipo di clone viene visualizzato come clone FlexClone o LUN se la divisione non è stata completata.

• È possibile verificare lo stato di avanzamento della suddivisione dei cloni accedendo al sistema di storage e utilizzando i seguenti comandi nella CLI del sistema di storage:

```
vol clone split status vol_name lun clone split status lun_name
```
Nell'esempio seguente viene illustrata una query di stato di divisione clone eseguita utilizzando la specifica del file:

```
# snapdrive clone split status -fs /mnt/my_mnt3 -fs /mnt/my_mnt4
Clone-Split-Status for /mnt/my_mnt3 is 14% Complete
Clone-Split-Status for /mnt/my_mnt4 is 17% Complete
```
Nell'esempio seguente viene illustrata una query di stato del clone split in esecuzione:

```
# snapdrive clone split status -all
Job ID: SVE2oxKXzH:
Clone-Split-Status for /fs1-1_3 is 100% Complete
Clone-Split-Status for /fs1_0 is 100% Complete
Clone-Split-Status for /fs1_1 is 100% Complete
Clone-Split-Status for /fs1_2 is 100% Complete
Clone-Split-Status for /fs1_3 is 100% Complete
```
• Quando un lavoro viene rimosso dal set di lavori e si esegue una query sullo stato di un clone split utilizzando la specifica del file, SnapDrive per UNIX visualizza il messaggio di errore come

No split is currently in progress for the given resource

• Quando un lavoro viene rimosso dal set di lavori e si esegue una query sullo stato di una suddivisione clone utilizzando un ID lavoro, SnapDrive per UNIX visualizza il messaggio di errore come

Job ID is not valid

• Quando tutte le specifiche del file vengono rimosse da un lavoro e si esegue una query sullo stato di una suddivisione clone utilizzando l'ID lavoro, SnapDrive per UNIX viene visualizzato come

Job ID is not valid

perché il lavoro viene rimosso dal set di lavori.

• Se le specifiche dei file non vengono superate a causa di uno spazio insufficiente nel sistema di storage, il lavoro continua a suddividersi per le restanti specifiche dei file. Ciò significa che il lavoro non viene eliminato dalla coda e lo stato del lavoro viene mantenuto fino a quando non si esegue una query sul risultato complessivo del lavoro.

#### **Interruzione dell'operazione di clonazione del volume o di suddivisione del clone del LUN**

È possibile arrestare la suddivisione del clone per un clone di volume o un clone del LUN utilizzando l'ID lavoro o la specifica del file.

#### **Fasi**

1. Immettere il seguente comando:

```
snapdrive clone split stop [-lun] long_lun_name [long_lun_name…] |[{-dg | -vg
| -fs | -hostvol | -lvol} file_spec [file_spec…]] | [-job <jobid>]
```
SnapDrive per UNIX interrompe l'operazione di interruzione dello split clone in corso.

Nell'esempio seguente viene illustrata l'operazione di suddivisione dei cloni interrotta mediante la specifica del file.

# snapdrive clone split stop -fs /mnt/my\_mnt4 /mnt/my\_mnt3 Clone-Split for "/mnt/my\_mnt4" is 0% Completed and Stopped. Clone-Split for "/mnt/my\_mnt3" is 0% Completed and Stopped.

Nell'esempio seguente viene illustrata l'operazione di suddivisione dei cloni interrotta mediante l'ID lavoro.

```
# snapdrive clone split stop -job B265Dbv8gh
Clone-Split for "/mnt/my_mnt3" is 14% Completed and Stopped.
Clone-Split for "/mnt/my_mnt4" is 17% Completed and Stopped.
```
L'esempio seguente è un output tipico che mostra l'operazione di interruzione della divisione del clone per una specifica di file già arrestata.

```
# snapdrive clone split stop -fs /mnt/my_mnt4 /mnt/my_mnt3
Clone-Split for "/mnt/my_mnt3" is not stopped : No split is in progress
for this resource
Clone-Split for "/mnt/my_mnt4" is not stopped : No split is in progress
for this resource
```
- Se la suddivisione del clone viene arrestata per una specifica di file particolare nell'id lavoro e l'interruzione della divisione del clone viene eseguita correttamente, la specifica del file viene rimossa dal lavoro.
- Se la suddivisione del clone viene arrestata per un lavoro e l'interruzione della divisione del clone viene eseguita correttamente per tutte le specifiche del file nel lavoro, il lavoro viene rimosso dal set di lavori.

#### **Visualizzazione del risultato di un'operazione di suddivisione dei cloni utilizzando l'ID lavoro o la specifica del file**

È possibile visualizzare il risultato dell'operazione di suddivisione del clone completata utilizzando l'ID lavoro o la specifica del file.

#### **Fasi**

G

1. Immettere il seguente comando per visualizzare il risultato della divisione del clone utilizzando una specifica del file:

```
snapdrive clone split result [-lun] long_lun_name [long_lun_name…] |[{-dg |
-vg | -fs | -hostvol | -lvol} file_spec [file_spec…]] | [-job <jobid>]
```
SnapDrive per UNIX visualizza il risultato della suddivisione del clone completata o non riuscita per una specifica del file, quindi rimuove la specifica del file dal lavoro e rimuove il lavoro dalla coda dei lavori.

Nell'esempio seguente viene mostrato il risultato della divisione clone per un ID lavoro che è stato completato correttamente.

```
# snapdrive clone split result -job VT1ov6Q8vU
Clone-Split for "/mnt/my_mnt3" is 100% completed and succeeded
Clone-Split for "/mnt/my_mnt4" is 100% completed and succeeded
```
Se sono presenti due specifiche di file e una delle quali non riesce a eseguire una delle specifiche di file a causa dello spazio insufficiente nel sistema di storage, il risultato dell'operazione di suddivisione del clone viene visualizzato come una specifica di file non riuscita e un'altra specifica di file è stata completata correttamente.

Nell'esempio seguente viene mostrato il risultato della suddivisione del clone per una specifica del file completata correttamente.

```
# snapdrive clone split result -fs /mnt/my_mnt3 /mnt/my_mnt4
Clone-Split for "/mnt/my_mnt3" is 100% completed and succeeded
Clone-Split for "/mnt/my_mnt4" is 100% completed and succeeded
```
L'esempio seguente mostra il risultato della divisione del clone quando l'operazione di divisione del clone è ancora in corso e non ancora completata.

```
# snapdrive clone split result -job R57aCzUaeG
Clone-Split for "/mnt/my_mnt3" is 0% completed and Split in progress
```
Nell'esempio riportato di seguito viene illustrato un lavoro rimosso in modo permanente dal set di lavori e quando si tenta di visualizzare il risultato utilizzando la specifica del file, SnapDrive per UNIX visualizza un messaggio di errore che indica che non appartiene ad alcun lavoro.

```
# snapdrive clone split result -fs /mnt/my mnt2
Storage resource /mnt/my_mnt2 does not belong to any job
```
Nell'esempio riportato di seguito viene illustrato un lavoro rimosso in modo permanente dal set di lavori e quando si tenta di visualizzare il risultato utilizzando l'ID lavoro, SnapDrive per UNIX visualizza un messaggio di errore che indica che l'ID lavoro non è valido.

```
# snapdrive clone split result -job T59aCzUaeG
Job ID is not valid
```
Nell'esempio riportato di seguito viene visualizzato il risultato della divisione del clone in cui uno dei due è in corso e un altro non è riuscito.

```
# snapdrive clone split result -job qJrG8U59mg
Clone-Split for "/mnt/my_mnt4" is 100% completed and succeeded
Clone-Split for "/mnt/my_mnt5" is 0% completed and split failed
```
## <span id="page-54-0"></span>**Eliminazione di una copia Snapshot**

È possibile eliminare una copia Snapshot su un sistema di storage utilizzando snapdrive snap delete comando.

### **Comando da utilizzare per eliminare le copie Snapshot**

Utilizzare snapdrive snap delete Comando per eliminare una copia Snapshot.

Il snapdrive snap delete Il comando rimuove le copie Snapshot specificate da un sistema di storage. Questo comando non esegue alcuna operazione sull'host. La copia Snapshot viene rimossa da un sistema di storage solo se si dispone dell'autorizzazione necessaria. (Se si desidera mantenere LUN e mappature).

## **Motivi per eliminare le copie Snapshot**

Eliminare le copie Snapshot meno recenti per liberare spazio sul volume del sistema di storage o per conservare un numero inferiore di copie Snapshot.

È possibile eliminare le copie Snapshot meno recenti per i seguenti motivi:

- Per mantenere un numero inferiore di copie Snapshot memorizzate rispetto al limite massimo di 255 su un volume del sistema di storage. Una volta raggiunto il limite, i tentativi di creare nuove copie Snapshot non riescono.
- Per liberare spazio sul volume del sistema di storage. Anche prima che la copia Snapshot raggiunga il limite, una copia Snapshot non riesce se il disco non dispone di spazio riservato sufficiente.
- È inoltre possibile utilizzare il carattere jolly (\*) nei nomi delle copie Snapshot. L'operazione Snapshot show consente di utilizzare il carattere jolly per visualizzare tutti i nomi delle copie Snapshot corrispondenti a un determinato modello. Le seguenti regole si applicano all'utilizzo del carattere jolly nei nomi delle copie Snapshot:
	- È possibile utilizzare un carattere jolly solo alla fine del nome. Non è possibile utilizzare il carattere jolly all'inizio o al centro del nome di una copia Snapshot.
	- Non è possibile utilizzare il carattere jolly nei campi del volume del sistema di storage o del sistema di storage di un nome di copia Snapshot.

## **Linee guida per l'eliminazione delle copie Snapshot**

Non è possibile eliminare una copia Snapshot in uso o se la copia Snapshot si trova su più volumi del sistema di storage.

Sequire queste linee quida quando si utilizza snapdrive snap delete comando:

- L'operazione di eliminazione di Snapshot non riesce se una delle copie Snapshot che si desidera eliminare è in uso o non è stata creata da SnapDrive per UNIX. È possibile ignorare questo comportamento includendo -force con snapdrive snap delete comando.
- Se si dispone di una copia Snapshot che si estende su più volumi del sistema di storage, è necessario eliminare manualmente la copia Snapshot su ciascun volume.

## **Informazioni necessarie per l'utilizzo del comando SnapDrive SNAP DELETE**

Per eliminare una copia Snapshot, specificare il nome della copia Snapshot da eliminare. Utilizzando il snapdrive snap delete Comando consente di visualizzare l'elenco delle copie Snapshot eliminate.

La seguente tabella fornisce informazioni su snapdrive snap delete comando.

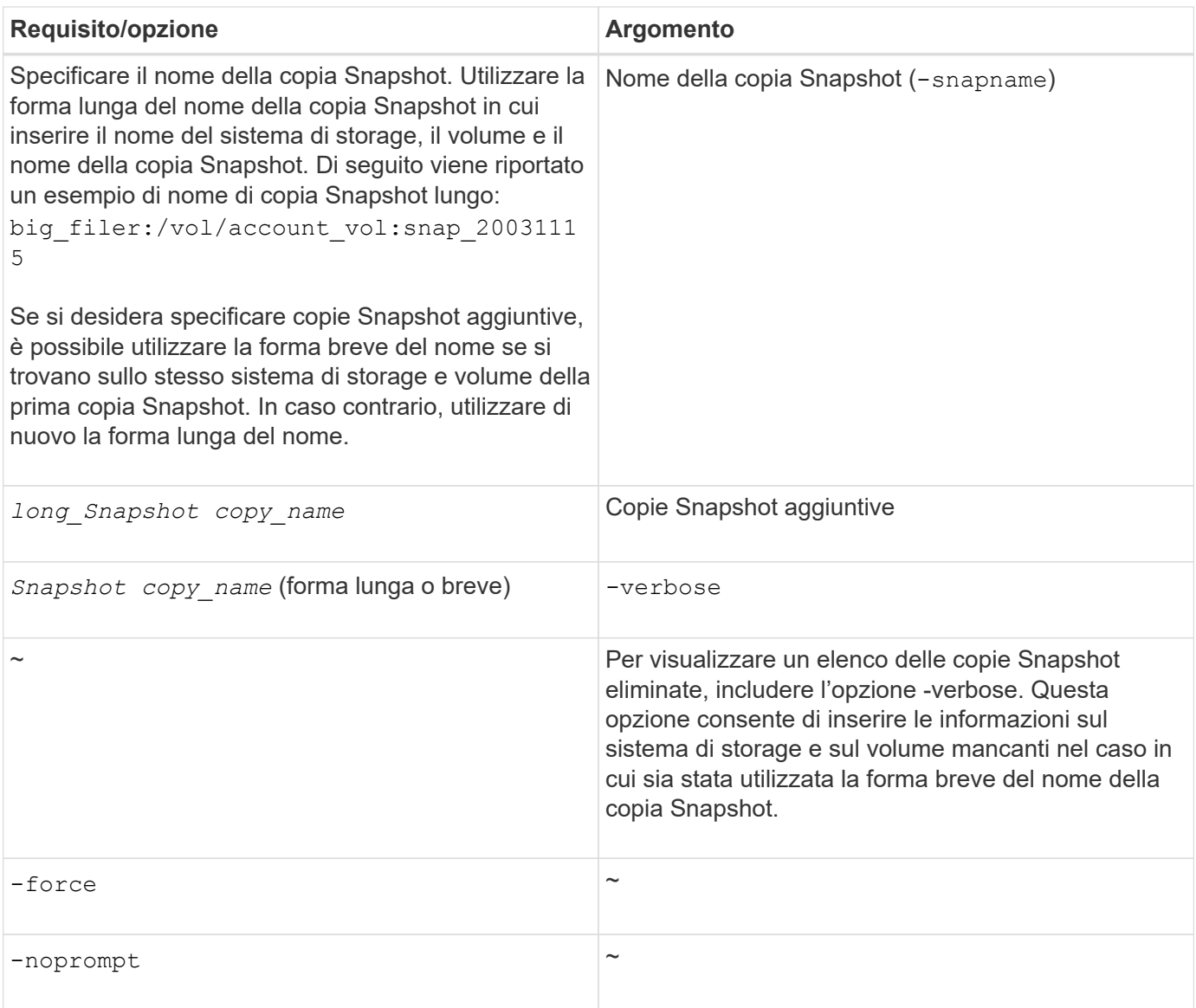

## **Eliminazione di una copia Snapshot**

È possibile utilizzare snapdrive snap delete Comando per eliminare una copia Snapshot.

## **Fasi**

1. Immettere il seguente comando:

```
snapdrive snap delete [-snapname] long_snap_name [snap_name…] [-verbose] [-
force [-noprompt]]
```
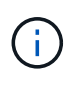

Se la copia Snapshot specificata è in uso, l'operazione non riesce. SnapDrive per UNIX segnala che questa operazione è stata completata correttamente solo se tutte le copie Snapshot vengono rimosse.

SnapDrive per UNIX elimina il contenuto esistente dei LUN specificati in snap delete Riga di comando e li sostituisce con il contenuto delle LUN nella copia Snapshot specificata.

Questo esempio mostra un elenco degli elementi da eliminare:

```
# snapdrive snap delete -v filer1:/vol/vol1/snap1 snap2 snap3
snapdrive: deleting
filer1:/vol/vol1/snap1
filer1:/vol/vol1/snap2
filer1:/vol/vol1/snap3
```
## <span id="page-57-0"></span>**Disconnessione di una copia Snapshot**

È possibile scollegare una copia Snapshot da un LUN, un file system su un LUN, gruppi di dischi, directory NFS o gruppi di dischi condivisi, volumi host e file system su un LUN.

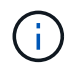

È possibile scollegare i volumi cloni divisi da SnapDrive per UNIX 4.2 e versioni successive.

## **Utilizzo dell'operazione di disconnessione Snapshot**

Utilizzare snapdrive snap disconnect Comando per disconnettere una copia Snapshot che si trova su più sistemi storage o volumi di sistemi storage.

Si utilizza snapdrive snap disconnect Comando per rimuovere i mapping per LUN, per entità di storage e LUN sottostanti o per directory NFS nella copia Snapshot.

È possibile utilizzare questo comando per disconnettere le copie Snapshot che si estendono su più volumi del sistema di storage o su più sistemi di storage. Le entità e i volumi di storage possono risiedere sullo stesso sistema di storage o su sistemi di storage diversi.

Utilizzare questo comando per disconnettere una delle seguenti opzioni:

- LUN
- File system creato direttamente su un LUN
- Gruppi di dischi, volumi host e file system creati sulle LUN
- Strutture di directory NFS
- Gruppi di dischi condivisi, volumi host e file system creati sulle LUN

L'operazione di disconnessione non modifica la copia Snapshot connessa. Tuttavia, per impostazione predefinita, l'operazione elimina tutti i LUN o cloni temporanei creati dall'operazione di connessione corrispondente.

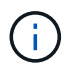

Per LUN, file system su LUN ed entità LVM, questo comando è equivalente a. snapdrive storage delete.

## **Linee guida per la disconnessione delle copie Snapshot**

Di seguito sono riportate le linee guida per disconnettere una copia Snapshot per LUN, entità di storage o directory NFS.

- Quando si disconnette un file system, SnapDrive per UNIX rimuove sempre il punto di montaggio.
- Per annullare gli effetti dell'operazione di connessione Snapshot, utilizzare il comando di disconnessione Snapshot.
- Se si imposta *enable-split-clone* valore della variabile di configurazione a. on oppure sync Durante l'operazione di connessione Snapshot e. off Durante l'operazione di disconnessione Snapshot, SnapDrive per UNIX non elimina il volume o il LUN originale presente nella copia Snapshot.

#### **Linee guida per la disconnessione delle copie Snapshot per le entità NFS**

L'operazione di disconnessione per una copia Snapshot può essere eseguita da qualsiasi nodo in un ambiente cluster host. Utilizzare le opzioni dei comandi per disconnettere un'entità di storage da un nodo specifico.

Attenersi alle seguenti linee guida quando si disconnettono le copie Snapshot che contengono entità NFS:

- Se si disconnette una struttura di directory NFS connessa con autorizzazione di sola lettura, SnapDrive per UNIX esegue le seguenti operazioni:
	- Consente di disinstallare il file system.
	- Rimuove la voce mount nel file di tabella del file system.
	- Rimuove il punto di montaggio.
	- Non rimuove le regole di esportazione della directory di copia Snapshot, creata durante la connessione di NFS filespec dall'host secondario (l'host che non dispone dell'autorizzazione di esportazione sul volume padre).
- Se si disconnette un albero di directory NFS connesso con permessi di lettura/scrittura, SnapDrive per UNIX esegue le seguenti operazioni:
	- Consente di disinstallare il file system.
	- Rimuove la voce mount nel file di tabella del file system.
	- Elimina la struttura di directory NFS che corrisponde al file system nel clone del volume FlexVol.
	- Elimina il clone del volume FlexVol sottostante (se vuoto).
	- Rimuove il punto di montaggio.

## **Informazioni necessarie per l'utilizzo del comando SnapDrive SNAP disconnect**

Per disconnettere una copia Snapshot, specificare il tipo di entità di storage da utilizzare, ad esempio LUN, gruppi di dischi, file system, o volume host.

La seguente tabella fornisce le informazioni necessarie per l'utilizzo di snapdrive snap disconnect comando.

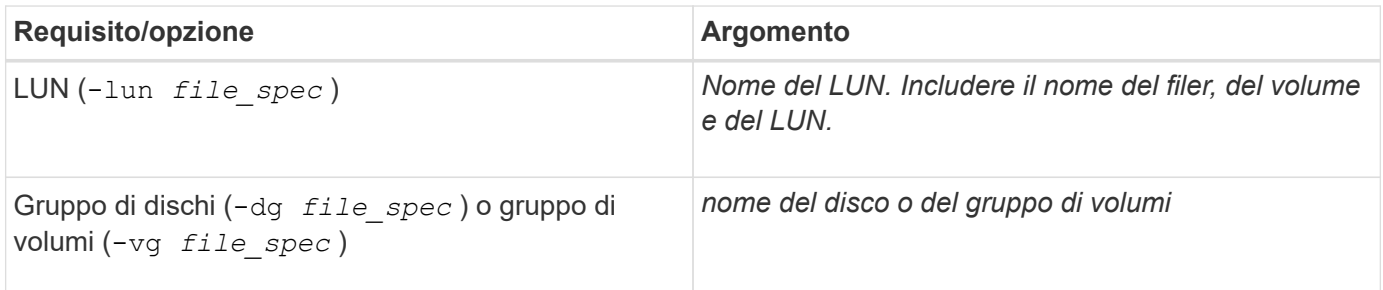

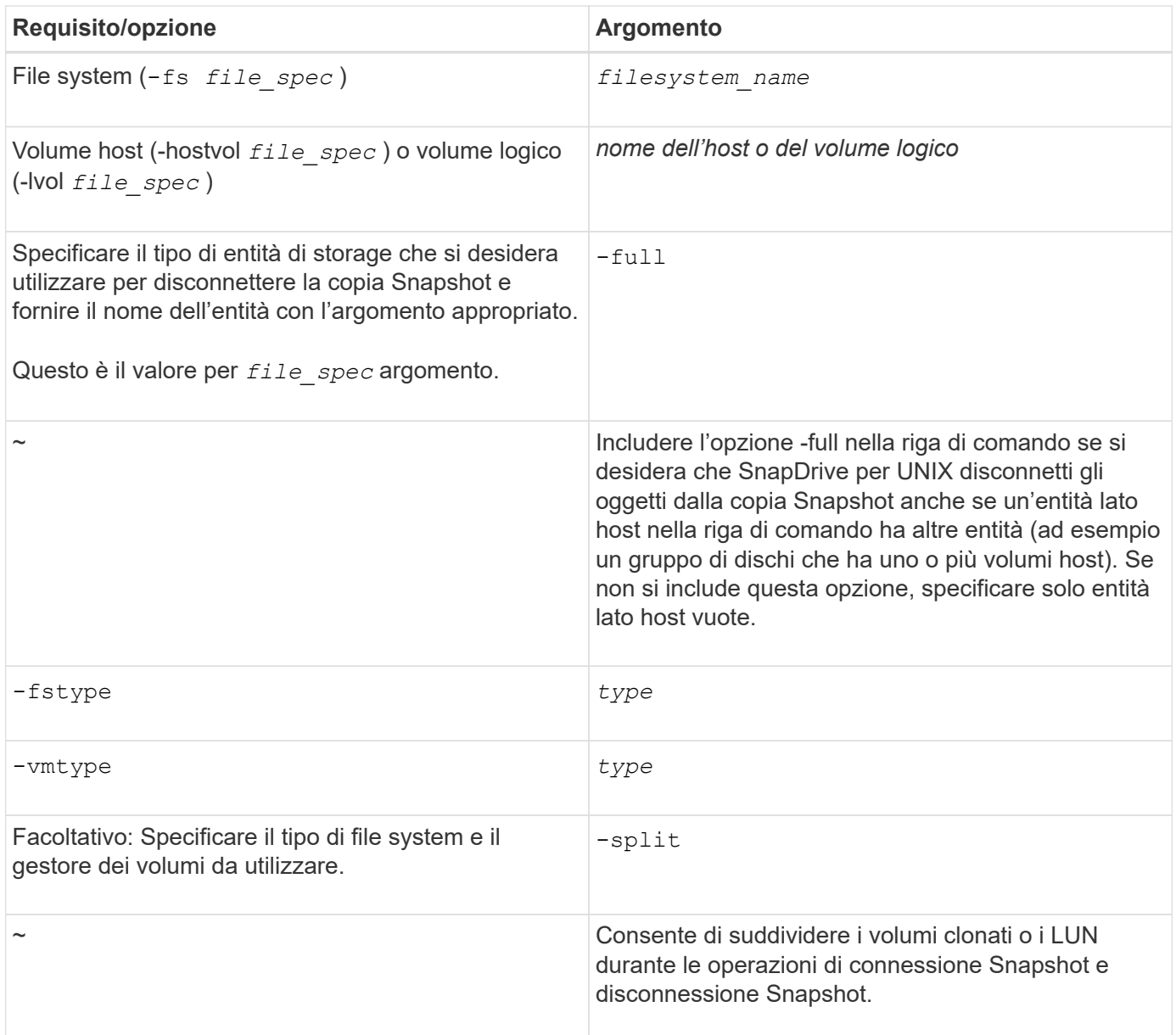

## **Disconnessione della copia Snapshot con LUN e nessuna entità di storage**

È possibile utilizzare snapdrive snap disconnect Comando per disconnettere una copia Snapshot che contiene LUN senza entità di storage.

```
Fasi
```
1. Immettere la seguente sintassi del comando:

#### **snapdrive snap disconnect -lun** *long\_lun\_name* **[***lun\_name…***]**

SnapDrive per UNIX rimuove i mapping per le entità di storage specificate nella riga di comando.

Il seguente comando rimuove le mappature a luna e LUNB sul tostapane del sistema di storage:

# snapdrive snap disconnect -lun toaster:/vol/vol1/luna lunb

## **Disconnessione della copia Snapshot con le entità di storage**

È possibile utilizzare snapdrive snap disconnect Comando per disconnettere una copia Snapshot che contiene entità di storage.

#### **Fasi**

1. Immettere il seguente comando:

```
snapdrive snap disconnect {-dg | -fs | -hostvol} file_spec [file_spec…]{-dg |
-fs | -hostvol} file_spec [file_spec…]] [-full] [-fstype type] [-vmtype type]
[-split]
```
Questo comando deve sempre iniziare con l'entità di storage, ad esempio -lun, -dg, -hostvol, o. -fs.

- Se si specifica un LUN -lun), immettere il nome LUN lungo. Non è possibile specificare un LUN con -lun sulla stessa riga di comando delle altre entità di storage (-vg, -dg, -fs, -lvol, o. -hostvol opzioni).
- Se si specifica un punto di montaggio NFS, non è possibile specificare entità non NFS (-vg, -dg, -fs, -lvol, o. -hostvol) sulla stessa riga di comando. È necessario utilizzare un comando separato per specificare il punto di montaggio NFS.

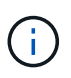

Se l'entità host utilizza LUN che non fanno parte della copia Snapshot, viene visualizzato un messaggio di errore. Un errore si verifica anche se si specifica un sottoinsieme dei volumi host e/o dei file system contenuti in ciascun gruppo di dischi di destinazione.

SnapDrive per UNIX rimuove i mapping per le entità di storage specificate nella riga di comando.

Questa riga di comando rimuove le mappature a tutte le LUN sottostanti il volume host dg5/myvolume. Rimuove tutte le LUN temporanee create con un'operazione di connessione Snapshot:

```
# snapdrive snap disconnect -hostvol dg5/myvolume
```
Questa riga di comando rimuove le mappature a tutte le LUN sottostanti il volume host dg5/myvolume. Rimuove tutte le LUN temporanee create con un'operazione di connessione Snapshot:

# snapdrive snap disconnect -hostvol dg5/myvolume

Questo comando disconnette la mappatura al gruppo di dischi 1 (dg1) e al LUN sottostante. Inoltre, rimuove tutte le LUN temporanee create con l'operazione di connessione Snapshot:

# snapdrive snap disconnect -lun toaster:/vol/vol1/luna -dg dg1

Questa riga di comando rimuove la mappatura al file system fs1 e al LUN sottostante. Inoltre, rimuove tutte le LUN temporanee create con l'operazione di connessione Snapshot:

# snapdrive snap disconnect -fs mnt/fs1

Questa riga di comando rimuove le mappature per i gruppi di dischi dg1, dg2 e dg3. Rimuove tutte le LUN temporanee create con l'operazione di connessione Snapshot:

```
# snapdrive snap disconnect -dg dg1 dg2 dg3
```
Questo esempio disconnette una copia Snapshot con il file system, gruppo di dischi sullo stack Veritas:

```
# snapdrive snap disconnect -fs /mnt/fs1_clone -fstype vxfs
delete file system /mnt/fs1_clone
- fs /mnt/fs1 clone ... deleted
- hostvol vxvm1 0/fs1 SdHv 0 ... deleted
- dg vxvm1 0 ... deleted
- LUN snoopy:/vol/vol1/lunVxvm1_0 ... deleted
```
Questo esempio disconnette una copia Snapshot con il file system, gruppo di dischi sullo stack LVM:

```
# snapdrive snap disconnect -fs /mnt/fs1_clone -fstype jfs2
delete file system /mnt/fs1_clone
- fs /mnt/fs1 clone ... deleted
- hostvol lvm1 0/fs1 SdHv 0 ... deleted
- dg lvm1 0 ... deleted
- LUN snoopy:/vol/vol1/lunLvm1 0 ... deleted
```
#### **Disconnessione delle copie Snapshot con entità di storage condivise**

È possibile utilizzare snapdrive snap disconnect Comando per disconnettere una copia Snapshot che contiene entità di storage condivise.

**Fasi**

1. Immettere la seguente sintassi del comando:

```
snapdrive snap disconnect {-dg | -fs} file_spec [file_spec…] {-dg | -fs}
file_spec [file_spec…]…] long_snap_name [-full] [-fstype type] [-vmtype type]
[-split]
```
Questo esempio disconnette il file system condiviso:

```
# snapdrive snap disconnect -fs /mnt/oracle
```
#### **Informazioni sul copyright**

Copyright © 2024 NetApp, Inc. Tutti i diritti riservati. Stampato negli Stati Uniti d'America. Nessuna porzione di questo documento soggetta a copyright può essere riprodotta in qualsiasi formato o mezzo (grafico, elettronico o meccanico, inclusi fotocopie, registrazione, nastri o storage in un sistema elettronico) senza previo consenso scritto da parte del detentore del copyright.

Il software derivato dal materiale sottoposto a copyright di NetApp è soggetto alla seguente licenza e dichiarazione di non responsabilità:

IL PRESENTE SOFTWARE VIENE FORNITO DA NETAPP "COSÌ COM'È" E SENZA QUALSIVOGLIA TIPO DI GARANZIA IMPLICITA O ESPRESSA FRA CUI, A TITOLO ESEMPLIFICATIVO E NON ESAUSTIVO, GARANZIE IMPLICITE DI COMMERCIABILITÀ E IDONEITÀ PER UNO SCOPO SPECIFICO, CHE VENGONO DECLINATE DAL PRESENTE DOCUMENTO. NETAPP NON VERRÀ CONSIDERATA RESPONSABILE IN ALCUN CASO PER QUALSIVOGLIA DANNO DIRETTO, INDIRETTO, ACCIDENTALE, SPECIALE, ESEMPLARE E CONSEQUENZIALE (COMPRESI, A TITOLO ESEMPLIFICATIVO E NON ESAUSTIVO, PROCUREMENT O SOSTITUZIONE DI MERCI O SERVIZI, IMPOSSIBILITÀ DI UTILIZZO O PERDITA DI DATI O PROFITTI OPPURE INTERRUZIONE DELL'ATTIVITÀ AZIENDALE) CAUSATO IN QUALSIVOGLIA MODO O IN RELAZIONE A QUALUNQUE TEORIA DI RESPONSABILITÀ, SIA ESSA CONTRATTUALE, RIGOROSA O DOVUTA A INSOLVENZA (COMPRESA LA NEGLIGENZA O ALTRO) INSORTA IN QUALSIASI MODO ATTRAVERSO L'UTILIZZO DEL PRESENTE SOFTWARE ANCHE IN PRESENZA DI UN PREAVVISO CIRCA L'EVENTUALITÀ DI QUESTO TIPO DI DANNI.

NetApp si riserva il diritto di modificare in qualsiasi momento qualunque prodotto descritto nel presente documento senza fornire alcun preavviso. NetApp non si assume alcuna responsabilità circa l'utilizzo dei prodotti o materiali descritti nel presente documento, con l'eccezione di quanto concordato espressamente e per iscritto da NetApp. L'utilizzo o l'acquisto del presente prodotto non comporta il rilascio di una licenza nell'ambito di un qualche diritto di brevetto, marchio commerciale o altro diritto di proprietà intellettuale di NetApp.

Il prodotto descritto in questa guida può essere protetto da uno o più brevetti degli Stati Uniti, esteri o in attesa di approvazione.

LEGENDA PER I DIRITTI SOTTOPOSTI A LIMITAZIONE: l'utilizzo, la duplicazione o la divulgazione da parte degli enti governativi sono soggetti alle limitazioni indicate nel sottoparagrafo (b)(3) della clausola Rights in Technical Data and Computer Software del DFARS 252.227-7013 (FEB 2014) e FAR 52.227-19 (DIC 2007).

I dati contenuti nel presente documento riguardano un articolo commerciale (secondo la definizione data in FAR 2.101) e sono di proprietà di NetApp, Inc. Tutti i dati tecnici e il software NetApp forniti secondo i termini del presente Contratto sono articoli aventi natura commerciale, sviluppati con finanziamenti esclusivamente privati. Il governo statunitense ha una licenza irrevocabile limitata, non esclusiva, non trasferibile, non cedibile, mondiale, per l'utilizzo dei Dati esclusivamente in connessione con e a supporto di un contratto governativo statunitense in base al quale i Dati sono distribuiti. Con la sola esclusione di quanto indicato nel presente documento, i Dati non possono essere utilizzati, divulgati, riprodotti, modificati, visualizzati o mostrati senza la previa approvazione scritta di NetApp, Inc. I diritti di licenza del governo degli Stati Uniti per il Dipartimento della Difesa sono limitati ai diritti identificati nella clausola DFARS 252.227-7015(b) (FEB 2014).

#### **Informazioni sul marchio commerciale**

NETAPP, il logo NETAPP e i marchi elencati alla pagina<http://www.netapp.com/TM> sono marchi di NetApp, Inc. Gli altri nomi di aziende e prodotti potrebbero essere marchi dei rispettivi proprietari.